# **Dot Matrix Printer**

# **SP2000 Series**

# **Programmer's Manual**

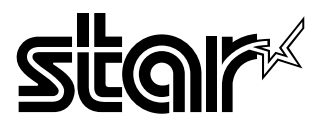

Download from Www.Somanuals.com. All Manuals Search And Download.

# **TABLE OF CONTENTS**

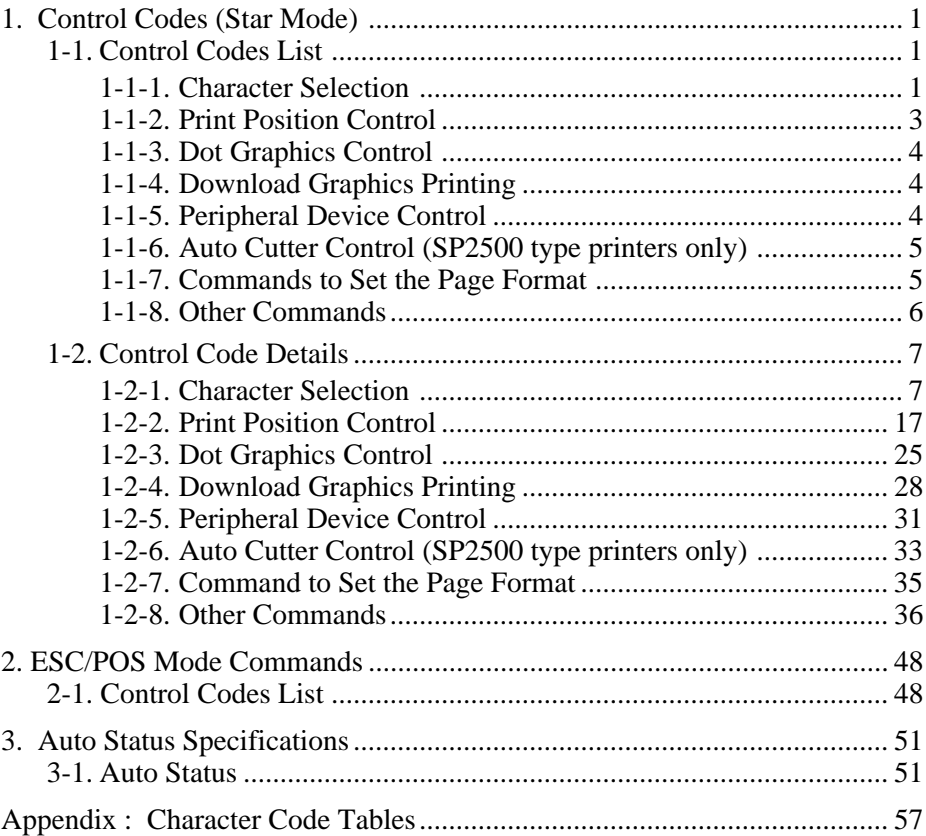

Please access the following URL

http://www.star-micronics.co.jp/service/sp\_sup\_e.htm for the lastest revision of the manual.

# **1. Control Codes (Star Mode)**

# **1-1. Control Codes List**

The following tables show the Star Mode commands that are supported by this printer.

## **1-1-1. Character Selection**

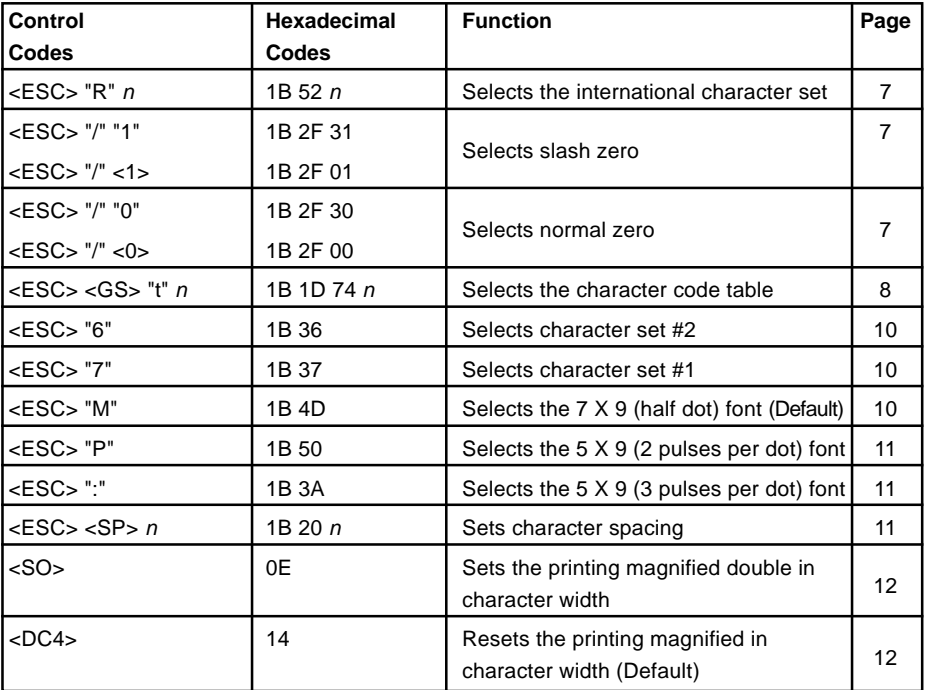

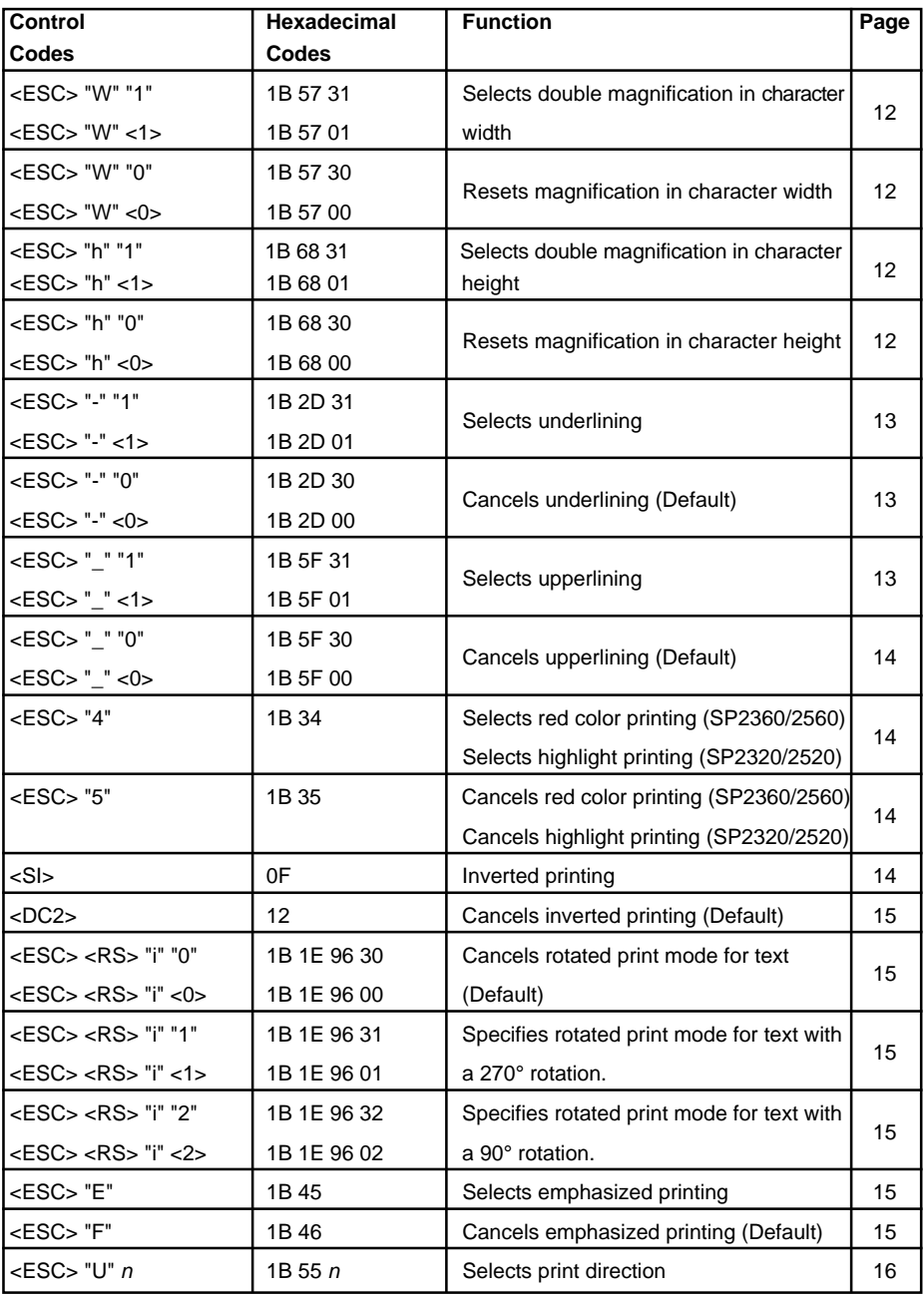

## **1-1-2. Print Position Control**

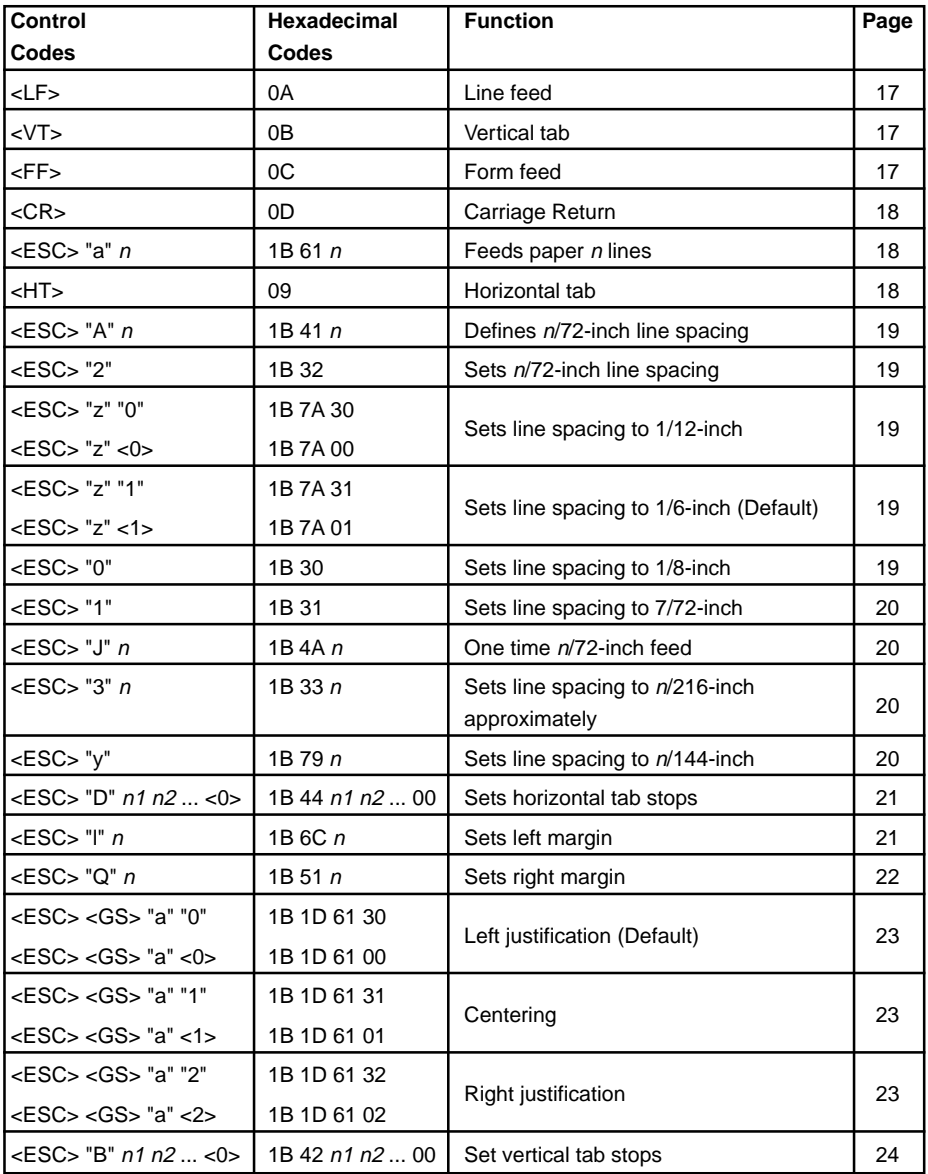

### **1-1-3. Dot Graphics Control**

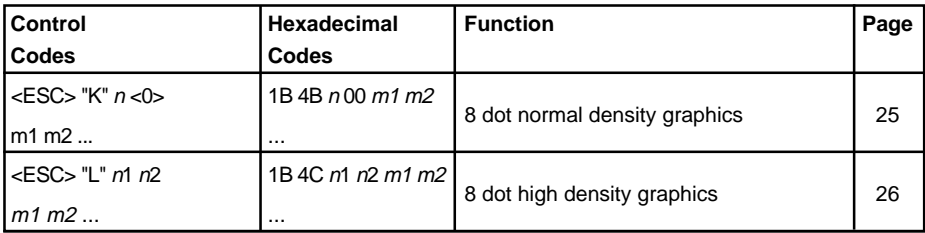

## **1-1-4. Download Graphics Printing**

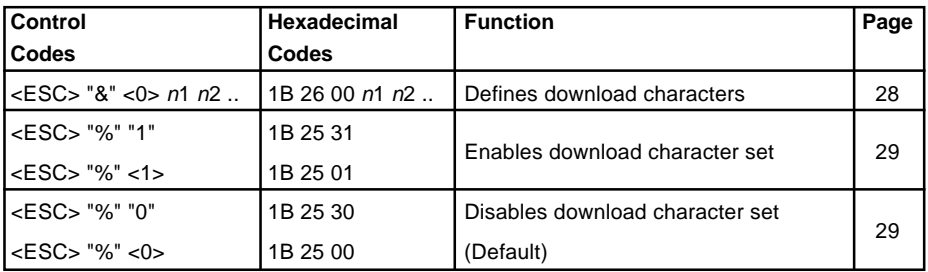

## **1-1-5. Peripheral Device Control**

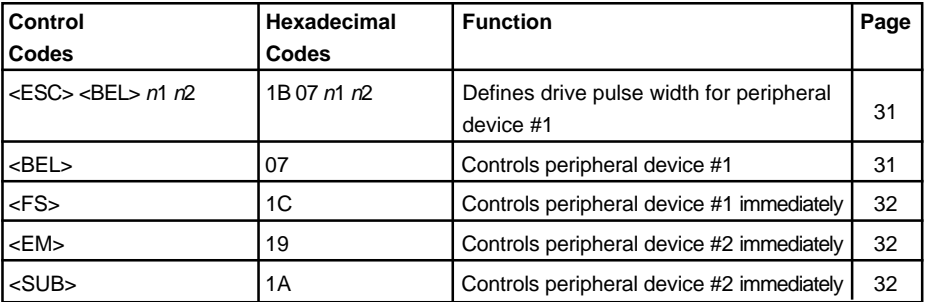

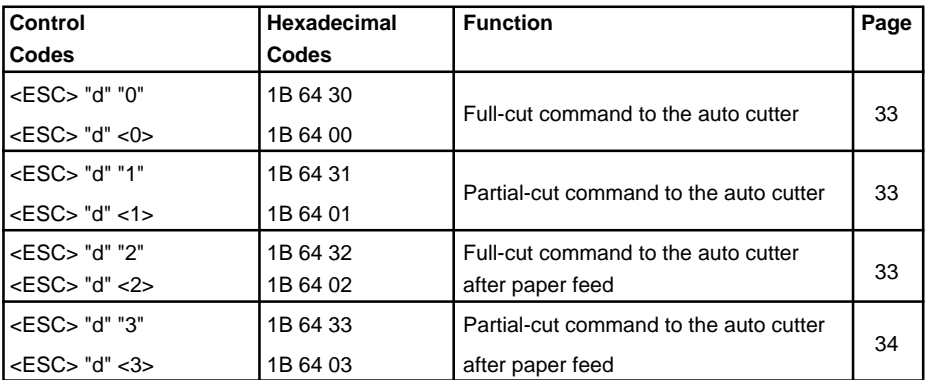

### **1-1-6. Auto Cutter Control (SP2500 type printers only)**

### **1-1-7. Commands to Set the Page Format**

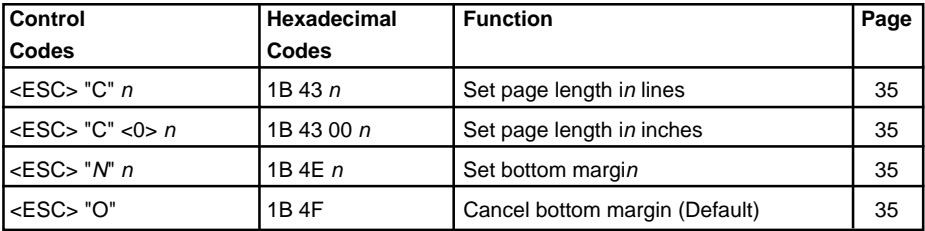

# **1-1-8. Other Commands**

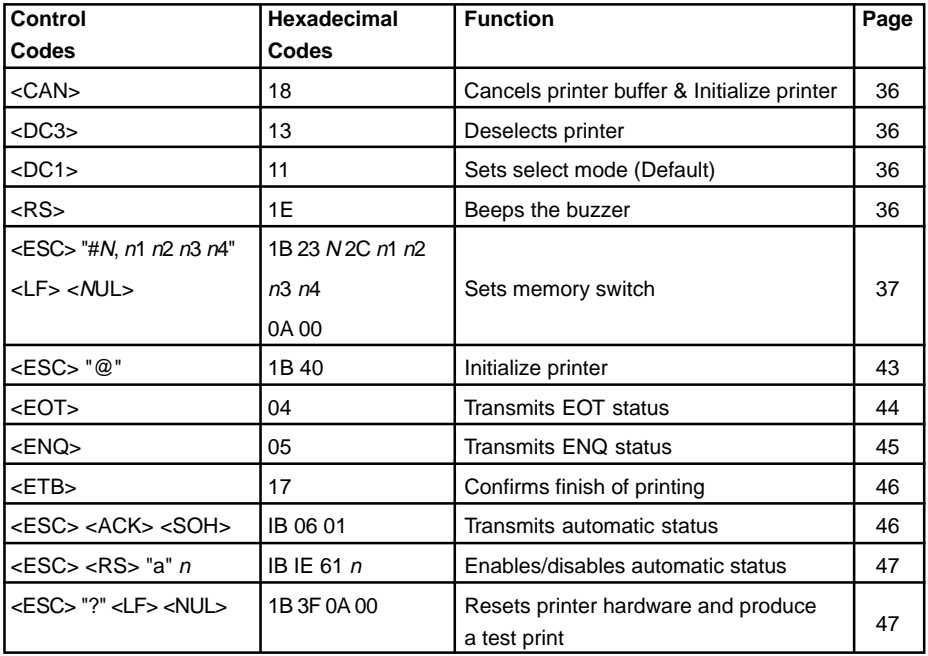

# **1-2. Control Code Details**

The following section explains the details of the printer control codes.

## **1-2-1. Character Selection**

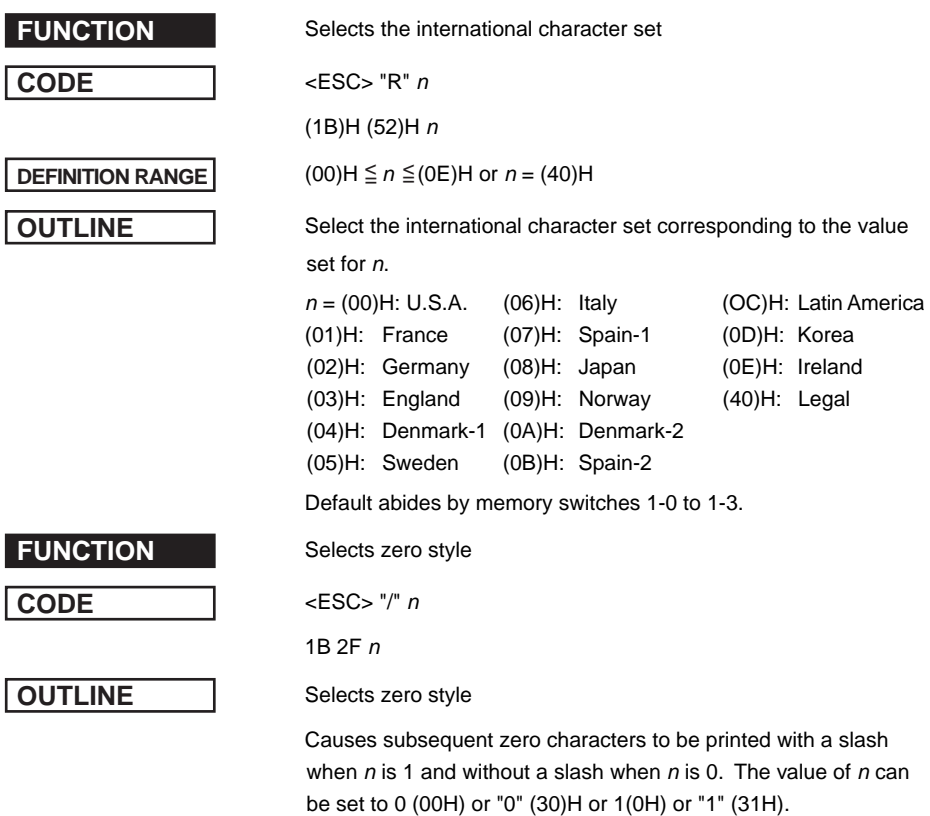

The default may differ depending on the memory switch setting.

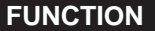

Selects the character code table

**CODE** <ESC> <GS> "t" <sup>n</sup>

1B 1D 74 <sup>n</sup>

**OUTLINE** Selects the character code table

This function selects a character code table (as shown below).

The default settings follow the settings of the memory switches 3- 8 to 3-5.

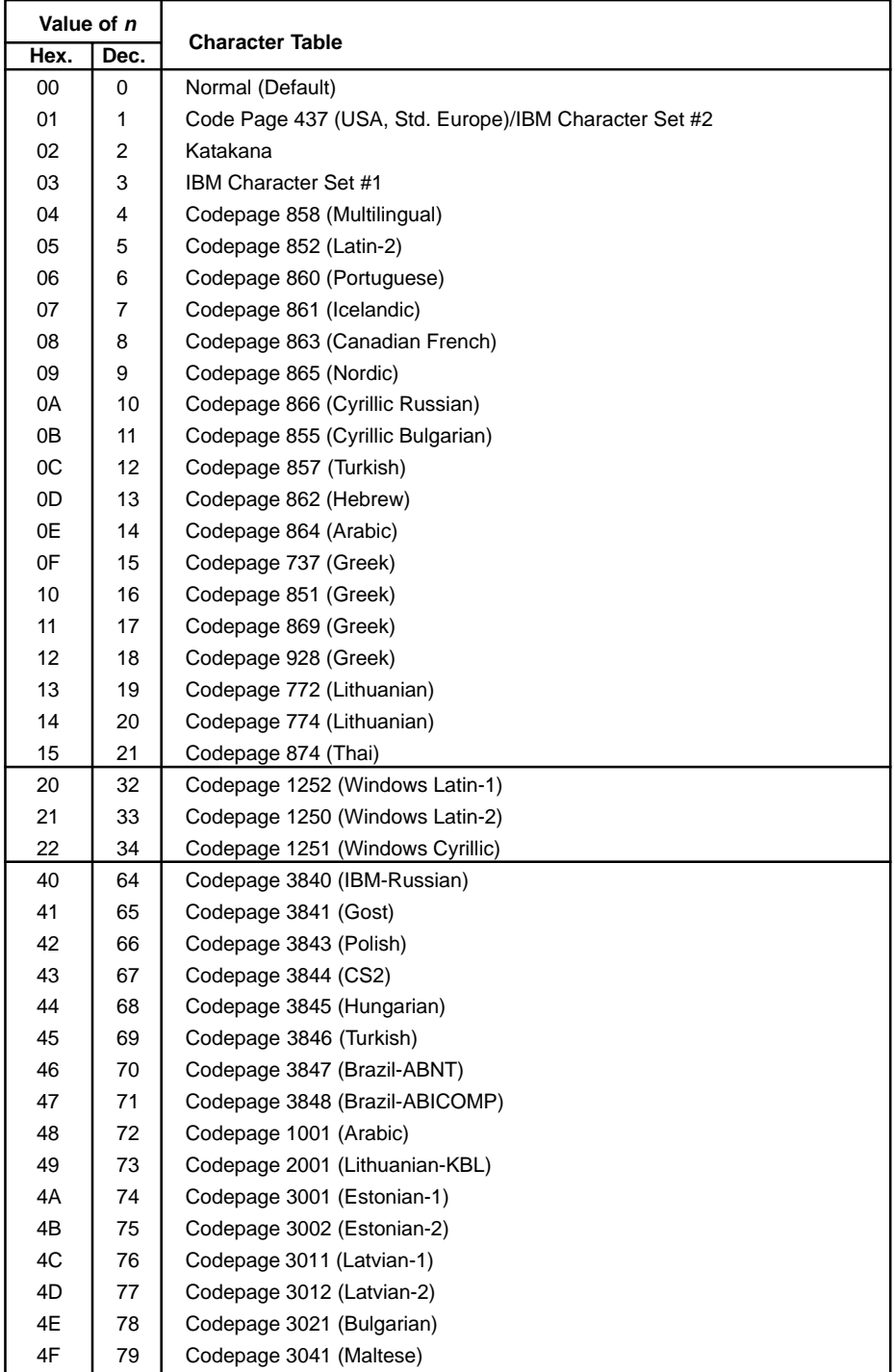

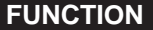

**Selects IBM character set #2** 

**CODE** <ESC> "6"

(1B)H (36)H

**OUTLINE** Selects IBM character set #2.

Switches from IBM character set #1 to character set #2.

Subsequent 80H to 9FH codes are handled as character data. This command is invalid when the character code table settings are other than #1.

**FUNCTION** Selects IBM character set #1

**CODE** <ESC> "7"

(1B)H (37)H

**OUTLINE** Selects IBM character set #1.

Switches from IBM character set #2 to character set #1.

Subsequent 80H to 9FH codes are handled as character data. This command is invalid when the character code table settings are other than #2.

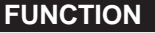

(1B)H (4D)H

**OUTLINE** Selects 7 X 9 (half dot) font.

When the power of the printer is turned on, 7 X 9 (half dot) printing is automatically selected.

The number of digits per line is set by the DIP switches in the following way.

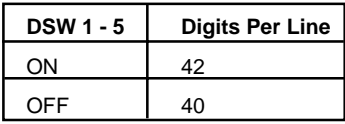

(When right space of character is 0.)

Selects 7 X 9 (half dot) font (Default) **CODE** <ESC> "M"

**FUNCTION** Selects 5 X 9 (2 pulses per dot) font

**CODE** <ESC> "P"

(1B)H (50)H

**OUTLINE** Selects 5 X 9 (2 pulses = 1 dot) font.

The number of digits per line is set by the DIP switches in the following way.

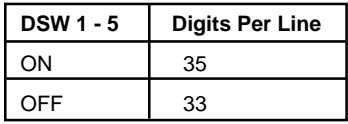

(When right space of character is 0.)

### **FUNCTION** Selects 5 X 9 (3 pulses per dot) font

(1B)H (3A)H

**OUTLINE** Selects 5 X 9 (3 pulses = 1 dot) font.

The number of digits per line is set by the DIP switches in the following way.

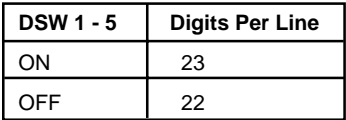

### **FUNCTION** Selects character spacing

**CODE** <ESC> <SP> n

 $1B 20 n$ 

**OUTLINE** Sets the size of space to right of character. The value of n can be set from 0 through 15, or from"0" through 9" and "A" through "F." Spaces are doubled when printing using Printing magnified double in character width.

The default value of n is 0.

### 11 Download from Www.Somanuals.com. All Manuals Search And Download.

**CODE** <ESC> ":"

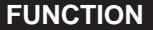

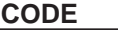

Sets the printing magnified double in character width

**CODE** <SO>

 $(OE)H$ 

**OUTLINE** Data following this code is printed in double-width characters. Same as <ESC> "W" "1" or <ESC> "W" <1>.

**FUNCTION** Resets the printing magnified in character width (Default)

**CODE** <DC4>

 $(14)H$ 

**OUTLINE** Cancels expanded character mode set by <SO> or <ESC> "W" "1" or <ESC> "W" <1> code. Data following this code is printed out in normal size characters. Same as <ESC> "W" "0" or <ESC> "W" <0>.

**FUNCTION** Selects double magnification in character width

**CODE** <ESC> "W" "1" or <ESC> "W" <1>

(1B)H (57)H (31)H or (1B)H (57)H (01)H

**OUTLINE** Data following this code is printed in double-width characters. Same as <SO>.

**FUNCTION** Resets magnification in character width

**CODE** <ESC> "W" "0" or <ESC> "W" <0>

(1B)H (57)H (30)H or (1B)H (57)H (00)H

**OUTLINE** Cancels expanded character mode set by <ESC> "W" "1" or <ESC> "W" <1> or <SO> code. Data following this code is printed out in normal size characters. Same as <DC4>.

**FUNCTION** Selects double magnification in character height

**CODE** <ESC> "h" <sup>n</sup>

1B 68 <sup>n</sup>

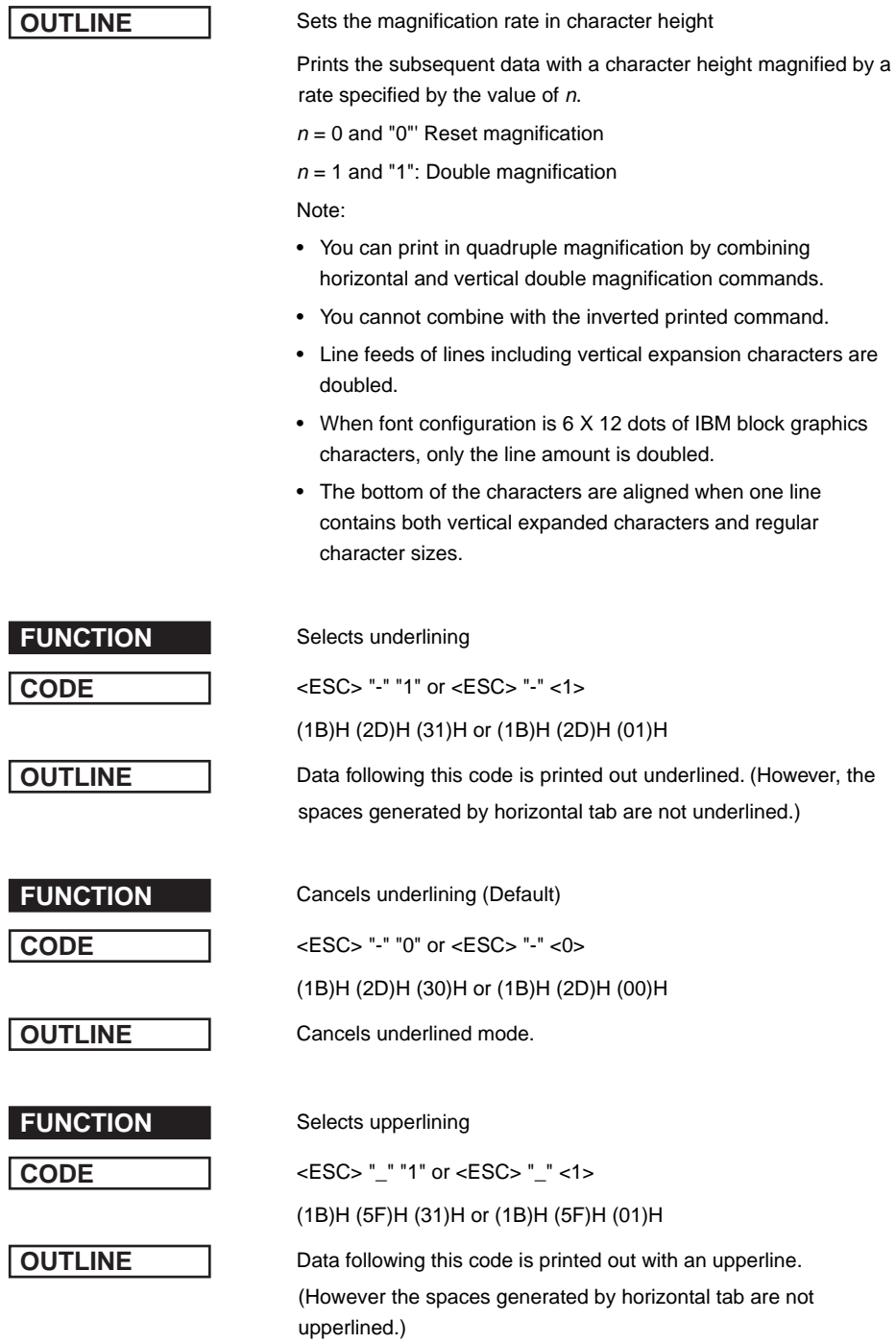

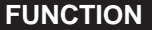

**Cancels upperlining (Default) CODE** <ESC> "\_" "0" or <ESC> "\_" <0> (1B)H (5F)H (30)H or (1B)H (5F)H (00)H **OUTLINE** Cancels upperline mode.

**FUNCTION** Selects red color printing (SP2360/2560)

Selects highlight printing (SP2320/2520)

**CODE** <ESC> "4"

(1B)H (34)H

**OUTLINE** (SP2360/2560) Specifies red printing

Prints subsequent characters in red. You can print both read and black characters on the same line.

Unidirectional when switching red and black.

(SP2320/2520) Specifies black and white inverted printing

Inverts black and white and prints subsequent characters including the character pitch. Printing is unidirectional. Do not use when ANK font setting is  $5 \times 9 (3P = 1)$ . (Printing quality is not quaranteed with  $5 \times 9 (3P = 1)$ ).

**FUNCTION** Cancels red color printing (SP2360/2560)

Cancel highlighted print mode (SP2320/2520)

**CODE** <ESC> "5"

(1B)H (35)H

**OUTLINE** (SP2360/2560) Cancels red color printing and prints subsequent characters in black.

(SP2320/2520) Cancels highlighted printing. (Default)

**FUNCTION** Inverted printing

**CODE** <SI>

 $(OF)H$ 

**OUTLINE** Data following this code is printed out in inverted characters. This code is valid only when input at the beginning of a line, so, normal and inverted characters cannot be mixed in on the same line.

**FUNCTION** Cancels inverted printing (Default)

**CODE** <DC2>

 $(12)H$ 

**OUTLINE** Cancels the inverted character mode. This code is valid only when input at the beginning of a line.

**FUNCTION** Specifies rotated print mode for text with a rotation

**CODE** <ESC> <RS> "i"<sup>n</sup>

1B 1E 96<sup>n</sup>

**OUTLINE** This rotates and prints subsequent data 90° or 270° in the clockwise direction or cancels it and prints. The  $n$  value determines whether a rotational direction or a cancellation of the rotation is specified.

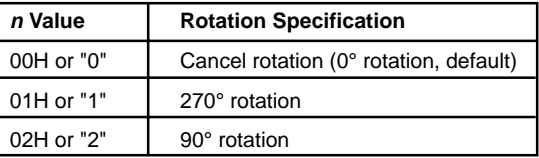

Underline or overline cannot be applied for rotated text. The relationship of the vertical ratio and horizontal ratio for rotated text is the reverse of when the rotation is cancelled.

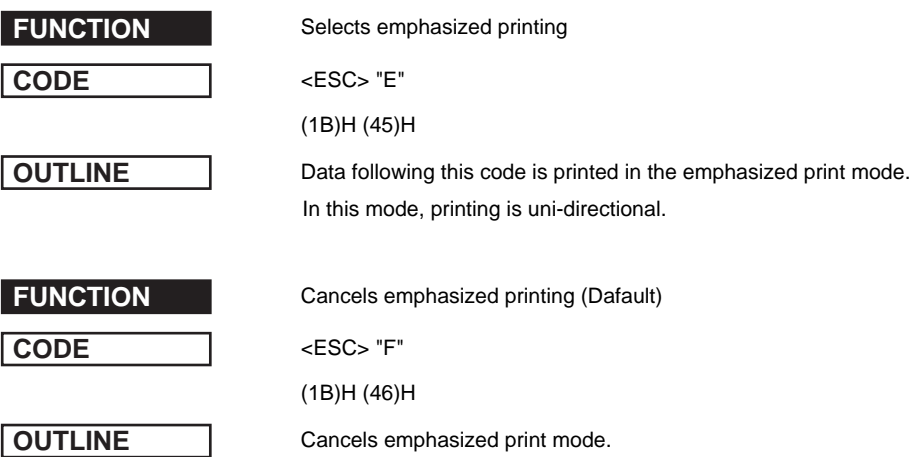

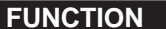

**FUNCTION** Selects uni-directional print mode

**CODE** <ESC> "U" "1" or <ESC> "U" <1>

(1B)H (55)H (31)H or (1B)H (55)H (01)H

**OUTLINE** Prints only when the print head moves from left to right.

Selects bi-directional print mode

**CODE** <ESC> "U" "0" or <ESC> "U" <0>

(1B)H (55)H (30)H or (1B)H (55)H (00)H

**OUTLINE** Returns to the standard bi-directional print mode. (This mode is set automatically when the printer power is turned on.)

### **1-2-2. Ptint Position Control**

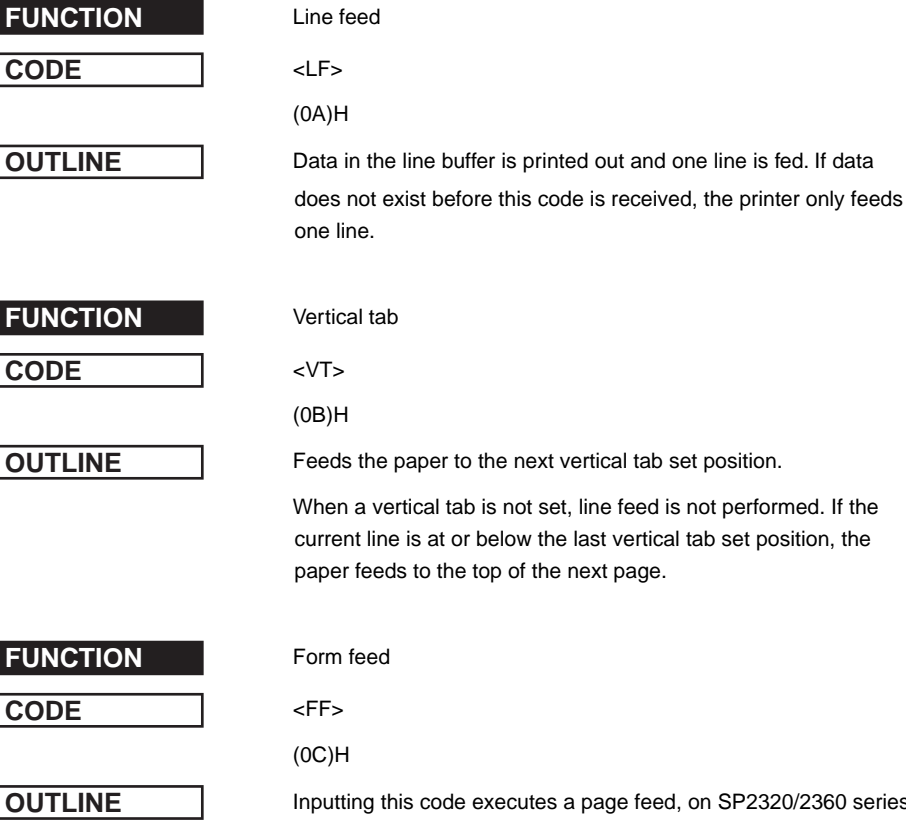

**OUTLINE** Inputting this code executes a page feed, on SP2320/2360 series printers, after printing the data in the line buffer. On SP2520/ 2560 series printers this code performs the following according to the settings of the memory switches 0-2 and 0-3.

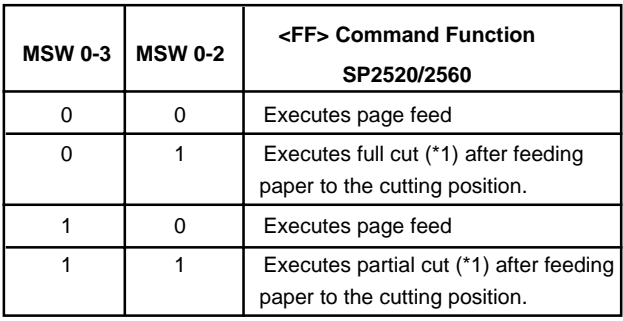

\*1: Paper feed to the cutting position is executed in inches.

Download from Www.Somanuals.com. All Manuals Search And Download.

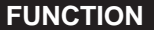

Carriage return

**CODE** <CR>

(0D)H

**OUTLINE** The <CR> code is valid when the memory switch 3-1 = 1 (set to 0 at exfactory). When the <CR> code is valid, setting the memory switch 3-0 will cause the <CR> to function as shown in the table below.

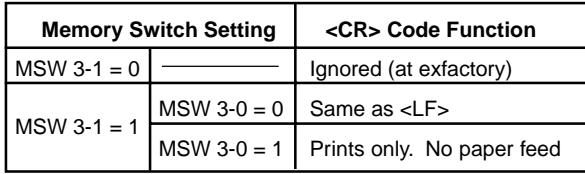

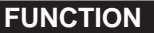

Feed paper *n* lines

**CODE** <ESC> "a"<sup>n</sup>

 $(1B)H (61)H n$ 

1≦ *n*≦ 127

**OUTLINE** After data in the line buffer is printed out, feeds the paper n lines.

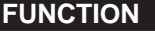

**CODE** <HT>

**Horizontal tab** 

(09)H

**OUTLINE** The print position skips to the next horizontal tab position in line. If the current position is after the final horizontal tab position that can be executed, this code is ignored. (Underlining and overlining do not take place in the spaces between characters set with the horizontal tab function.)

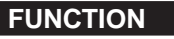

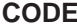

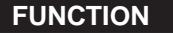

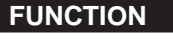

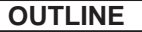

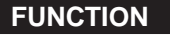

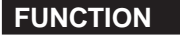

Define n/72-inch line spacing

**<ESC>** "A"  $n$ 

 $(1B)H (41)H n$ 

 $\leq n \leq 85$  (Default  $n = 12$ )

**OUTLINE** Line feed is defined at n/72-inch after this code is received.

This code sets the feed at n/72-inch with the <ESC> "2" code.

Set  $n/72$ -inch line spacing

**CODE** <ESC> "2"

1B)H (32)H

**OUTLINE** This code sets the line feed at a defined value with the <ESC> "A" previously described. Line feed pitch is 1/6 inch when <ESC> "A" *n* is not set.

Sets line spacing to 1/12-inch

**CODE** <ESC> "z" "0" or <ESC> "z" <0>

(1B)H (7A)H (30)H or (1B)H (7A)H (00)H

Line feed is set at 1/12-inch after this code is received.

Sets line spacing to 1/6-inch (Default)

**CODE** <ESC> "z" "1" or <ESC> "z" <1>

(1B)H (7A)H (31)H or (1B)H (7A)H (01)H

**OUTLINE** Line feed is set at 1/6-inch after this code is received.

**FUNCTION** Sets line spacing to 1/8-inch

**CODE** <ESC> "0"

(1B)H (30)H

**OUTLINE** Line feed is set at 1/8-inch after this code is received.

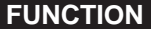

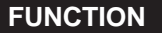

**DEFINITION RANGE** 

Sets line spacing to 7/72 inch

**CODE** <ESC> "1"

(1B)H (31)H

**OUTLINE** Line feed is set at 7/72-inch after this code is received.

**FUNCTION** One time n/72-inch feed

**CODE** <ESC> "J"<sup>n</sup>

 $(1B)H (4A)H n$ 

 $\leq n \leq 255$ 

**OUTLINE** This code activates the n/72-inch paper feed once.

Sets line spacing to  $n/216$ -inch approximately

**CODE** <ESC> "3"<sup>n</sup>

 $(1B)H (33)H n$ 

 $\leq n \leq 255$ 

**OUTLINE** Setting value is approximated using the following equation because the minimum pitch of the paper feed mechanism is 1/ 144 inch.

INT (n X 2/3 + 0.5)/144 inches

**DEFINITION RANGE** 

**FUNCTION** Sets line spacing to n/144-inch

**CODE** <ESC> "y"<sup>n</sup>

 $(1B)H (79)H n$ 

 $\leq n \leq 255$ 

**OUTLINE** Line feed is set at n/144-inch after this code is received.

Default is  $n = 24$ .

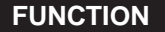

**FUNCTION** Sets horizontal tab stops **CODE** <ESC> "D" n1 n2 ...nk <0> (1B)H (44)H n1 n2 ...nk (00)H  $\leq n1 \leq n2 \leq n3... < nk \leq (Maximum print columns -1),$  $1 \le k \le 16$ 

**OUTLINE** Cancels all horizontal tab stops and sets new tab stops within the character pitch at  $n1$ ,  $n2$ , etc. You can set up to 16 individual tab stops  $(1 \leq n1 \leq n2 \leq n3...n16 \leq \text{maximum printing digits}).$  Tab stops must be set in ascending order. If tab stops are set in an order which differs fro this, it will end. A <0> code is added as the ending edge. All tab stops are cleared by inputting <ESC> "D" <0>. The reference point for the tab positions is left edge of the paper, regarless of the settings for the left margin. When you turn ON the power, the horizontal tabs are not set.

**CODE** <ESC> "l"<sup>n</sup>

 $1B$  6C  $n$ 

**OUTLINE** Sets the non-printable range with the current character pitch up to the nth postion with the left edge as the reference, after printing the data in the line buffer.

> Settings changed partway through a line take effect from the subsequent line. Changing the character pitch after setting does not change the left margin. The left margin is the left edge is when the power is turned ON.

> The left margin must be at least 18 dots within the following values in the left edge of the right margin. Also, if there is less than one character including the space between characters in the printable range set for the left and right margins, a "?" will be printed instead of the character because printing is not possible there.

The range of n is  $0 \leq n \leq$  (right margin -2)  $\leq$  255. The default is  $n = 0$ .

**FUNCTION** Sets left margin

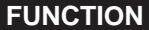

**Sets right margin** 

**CODE** <ESC> "Q"<sup>n</sup>

1B  $51n$ 

**OUTLINE** Sets the non-printable range with the current character pitch up to the nth postion with the left edge as the reference, after printing the data in the line buffer.

> Settings changed partway through a line take effect from the subsequent line. Changing the character pitch after setting does not change the right margin. The right margin is the right edge is when the power is turned ON.

The right margin must be at least 18 dots within the following values. Also, if there is less than one character including the space between characters in the printable range set for the left and right margins, a "?" will be printed instead of the character because printing is not possible there.

The range of n is  $2 \leq n \leq$  <maximum number of printable digits>

 $\leq 255$ . The default is  $n =$  maximum number of printable digits>.

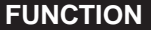

**Aligns position** 

**CODE** <ESC> <GS> "a"<sup>n</sup>

(1B)H (1D)H (61)H $n$ 

Sets the alignment of the positions.

**OUTLINE** Aligns all print data of one line to the specified position.

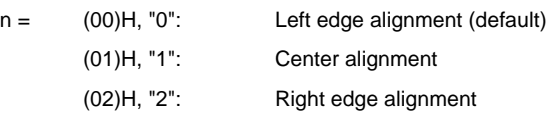

ABC  
\nABCDE

\n
$$
\left\{\n\begin{array}{c}\n\text{ABCDE} \\
\text{ABCDE}\n\end{array}\n\right\}
$$
\n
$$
\left\{\n\begin{array}{c}\n\text{ABC} \\
\text{ABCDE} \\
\text{ABCDE}\n\end{array}\n\right.
$$
\n
$$
\left\{\n\begin{array}{c}\n\text{ABC} \\
\text{ABCDE} \\
\text{ABCDE}\n\end{array}\n\right.
$$
\n
$$
\left\{\n\begin{array}{c}\n\text{ABC} \\
\text{ABCDE} \\
\text{ABCDE}\n\end{array}\n\right.
$$
\n

- Align positions within the printable range that has been set.
- position alignment.

Note: • Effective only when input at the beginning of the line. • Skipped areas by the horizontal tab are also targeted for

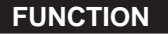

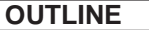

**FUNCTION** Sets vertical tab stops

**CODE** <ESC> "B" n1 n2 ...nk <0>

(1B)H (42)H n1 n2 ...nk (00)H

 $\leq n1 \leq n2 \leq n3... < nk \leq 255 \leq 1 \leq k \leq 16$ 

Cancels all current vertical tab stops and sets new vertical tab stops at lines n1, n2, etc. where n1, n2, etc. are numbers between 1 and 255. A maximum number of 16 vertical tab positions can be set. Tab positions must be specified in ascending order; any violation of ascending order terminates the tab position list. Standard termination is by the <0> control code. Vertical tab positions are set in terms of the current line spacing and do not move if the line spacing is changed later.

**NOTE** If a tab set position <nk> is equivalent or smaller than <nk -1> just preceding the tab set position, setting of vertical tab is assumed as complete.

### **1-2-3. Dot Graphics Control**

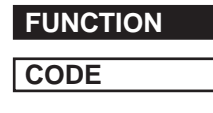

**DEFINITION RANGE** 

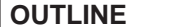

**FUNCTION** 8 dot normal density graphics

**CODE** <ESC> "K"  $n1$  <0>  $m1$   $m2$  ...

(1B)H (4B)H n1 (00)H m1 m2 ...

 $\leq n1 \leq 200$  (DIP SW 1 - 5 = ON) or 1  $\leq n1 \leq 210$  (DIP SW = OFF)

Executes 8 dot bit image print determined by "n1." The total number of bit image data bytes in one line is equal to  $n1$ . Printing is uni-directional. The printer ignores any data bytes over the specified amount allowed in one line. When the bit image print is finished the printer automatically returns to the character mode.

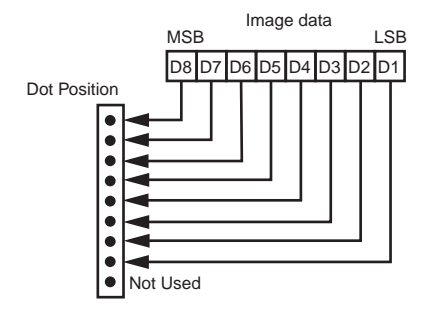

**EXAMPLE** Actually, let us consider printing as a means of bit image. We will create the design below using bit image.

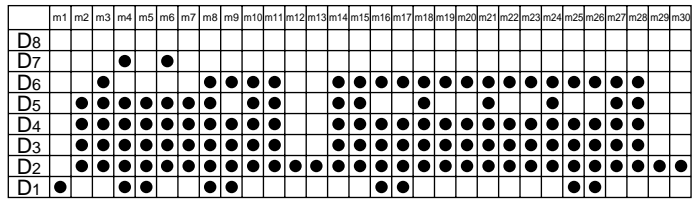

First, since the volume of data is 30,  $n1 = (1E)H$ . If the data m1 to m30 is converted to hexadecimal, it appears as shown below.

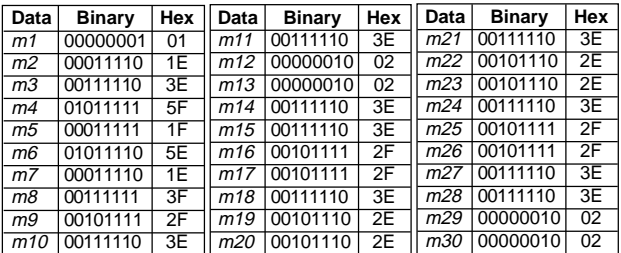

### **Print Sample**

### **新机石石工**

**DEFINITION RANGE** 

**FUNCTION** 8 dot high density graphics

**CODE** <ESC> "L" n1 n2 m1 m2...

(1B)H (4C)H n1 n2 m1 m2...

 $\leq n1 + 256 \times n2 \leq 420$  (DIP SW 1-5 = ON))

 $1 \le n1 + 256 \times n2 \le 400$  (DIP SW 1-5 = OFF)

**OUTLINE** Executes double density bit image printing (half-dot printing) determined by "n1" and "n2". The total number of bit image data bytes in one line is equal to  $n1 + n2X 256$ . Refer to <ESC> K as to the relation between the dot position and the bit number. The printer ignores any data bytes over the specified amount allowed in one line. Pringing is uni-directional.

> The printer does not print adjacent dots. When the bit image printing is finished, the printer automatically returns to the character mode.

**NOTE** For double density bit image printing, dots cannot be printed overlapping each other in the horizontal direction. The following is an example of this.

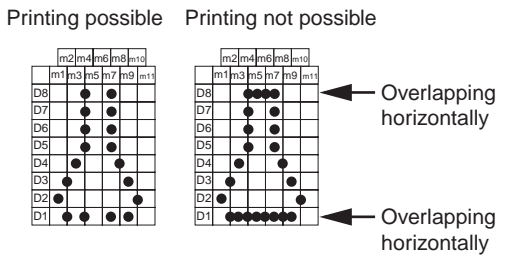

When printing one graphic image of a minimum of two lines with <ESC> K or <ESC>L, feed the paper a minimum of one line before printing so that the line spacing becomes identical between the lines.

## **1-2-4. Download Graphics Printing**

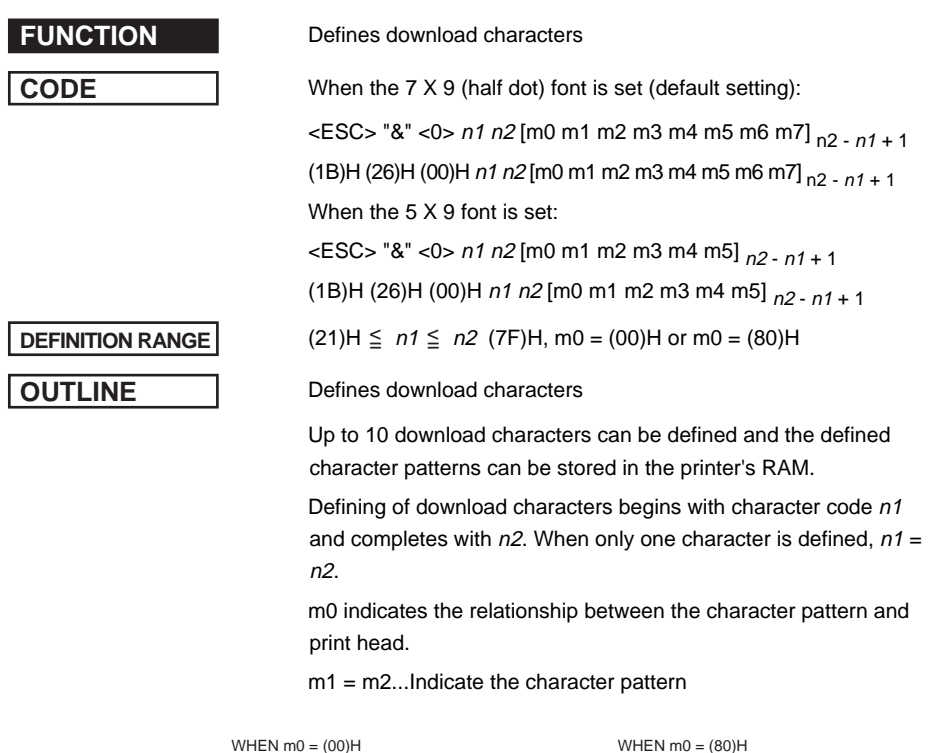

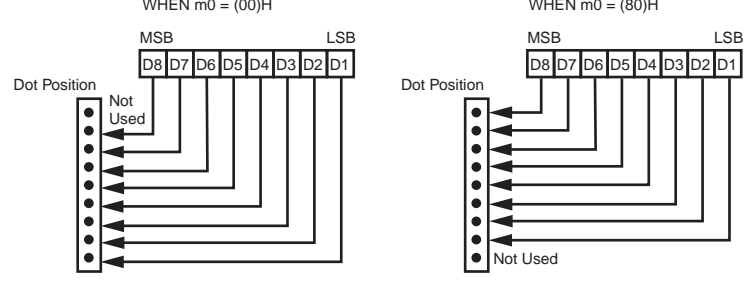

**NOTE** When the 7 X 9 (half dot) font is set (the default setting), printing of adjacent horizontal dots is not allowed.

Printing possible Printing not possible

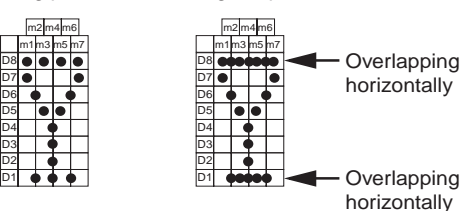

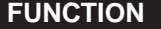

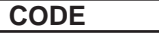

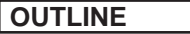

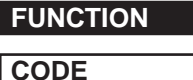

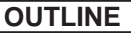

**Fnables download character set** 

**CODE** <ESC> "%" "1" or <ESC> "%" <1>

(1B)H (25)H (31)H or (1B)H (25)H (01)H

Enables the download character set

Download characters defined by the ESC & 0 code cannot be printed until enabled by this command.

**Disables download character set (Default)** 

**CODE** <ESC> "%" "0" or <ESC> "%" <0>

(1B)H (25)H (30)H or (1B)H (25)H (00)H

Disables the selected download character set and selects the built-in character set. When the power of the printer is initially turned on, the built-in character set is selected.

To print a download character when the  $7 \leq 9$  (half dot) font character size is set.

(1) Design the download character to be used at code positions (21)H, (22)H, and (23)H.

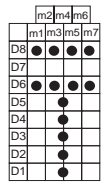

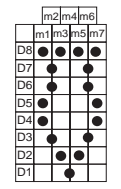

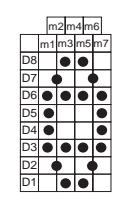

Char. Code =  $(21)H$  Char. Code =  $(22)H$  Char. Code =  $(23)H$ 

(2) Define the download characters.

When character codes where the download character is written are specified as (21)H, (22)H, (23)H,  $n1 = (21)H$ ,  $n2 = (23)H$  are obtained.

If the relationship between the character pattern data and printing head is specified to "not use pin 9",  $m0 = (80)$ H is obtained.

When data  $m1$  to  $m7$  are converted into hexadecimal data, they are indicated as follows.

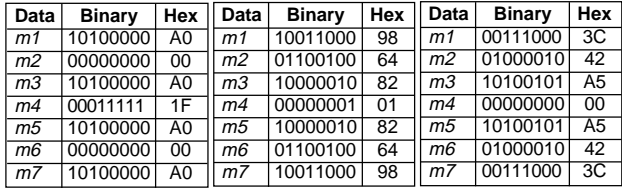

### **EXAMPLE of transmitting data**

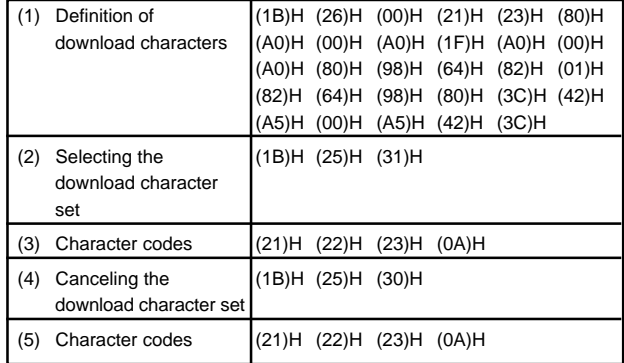

### **Print Sample**

 $T\overline{0}\overline{0}$ 

 $\mathbb{P}^n$ #

### **1-2-5. Peripheral Device Control**

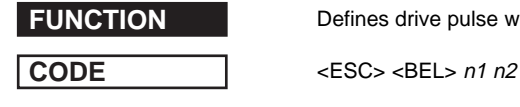

**DEFINITION RANGE** 

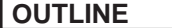

**FUNCTION** Defines drive pulse width for peripheral device #1

(1B)H (07)H n1 n2

 $\leq n1 \leq 127, 1 \leq n2 \leq 127$  (default setting  $n1 = n2 = 20$ )

Adjusts drive pulse width for peripheral devices requiring other than standard 200 ms pulse time and delay time

Energizing time =  $10 \times n1$  (ms)

Delay time =  $10 \times n2$  (ms)

Executed by <BEL>, <FS> codes.

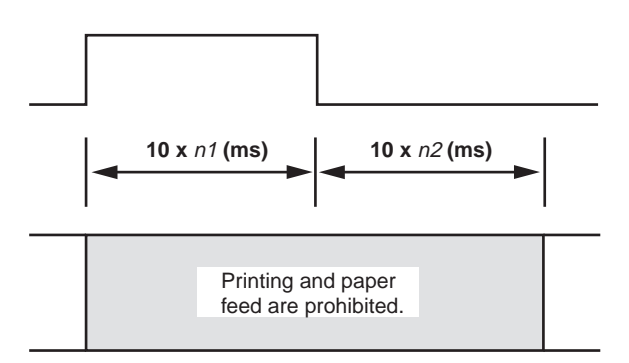

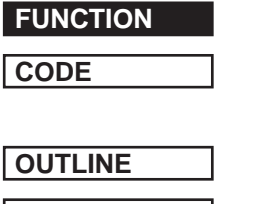

Controls peripheral device #1

### **CODE** <BEL>

(07)H

Executes drive pulse for peripheral unit 1 (deferred).

**NOTE** Peripheral Units 1 and 2 cannot be driven simultaneously.

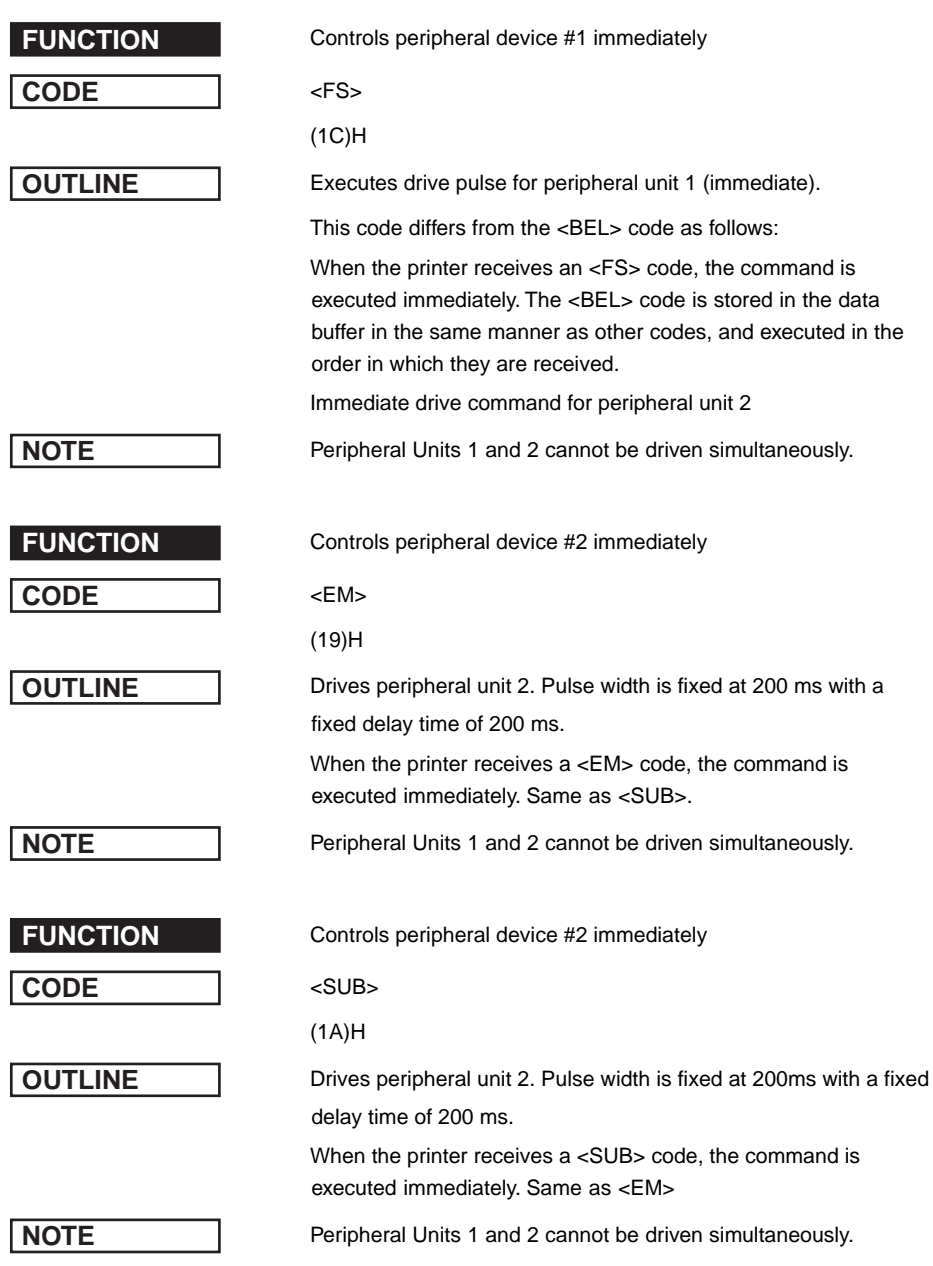

## **1-2-6. Auto Cutter Control (SP2500 type printers only)**

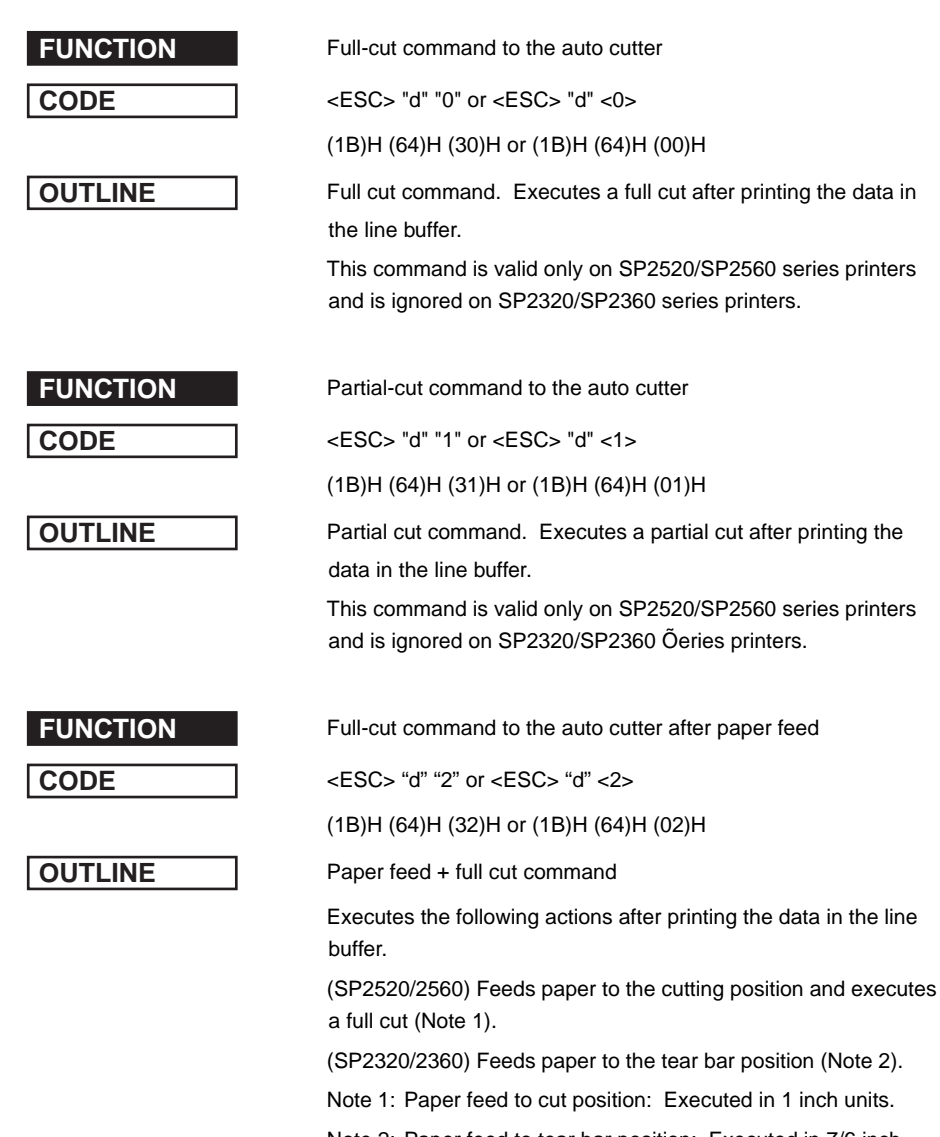

Note 2: Paper feed to tear bar position: Executed in 7/6 inch units.

**FUNCTION** Partial-cut command to the auto cutter after paper feed

**CODE** <ESC> "d" "3" or <ESC> "d" <3>

(1B)H (64)H (33)H or (1B)H (64)H (03)H

**OUTLINE** Paper feed + full cut command

Executes the following actions after printing the data in the line buffer.

(SP2520/2560) Feeds paper to the cutting position and executes a full cut (Note 1).

(SP2320/2360) Feeds paper to the tear bar position (Note 2).

Note 1: Paper feed to cut position: Executed in 1 inch units.

Note 2: Paper feed to tear bar position: Executed in 7/6 inch units.
## **1-2-7. Command to Set the Page Format**

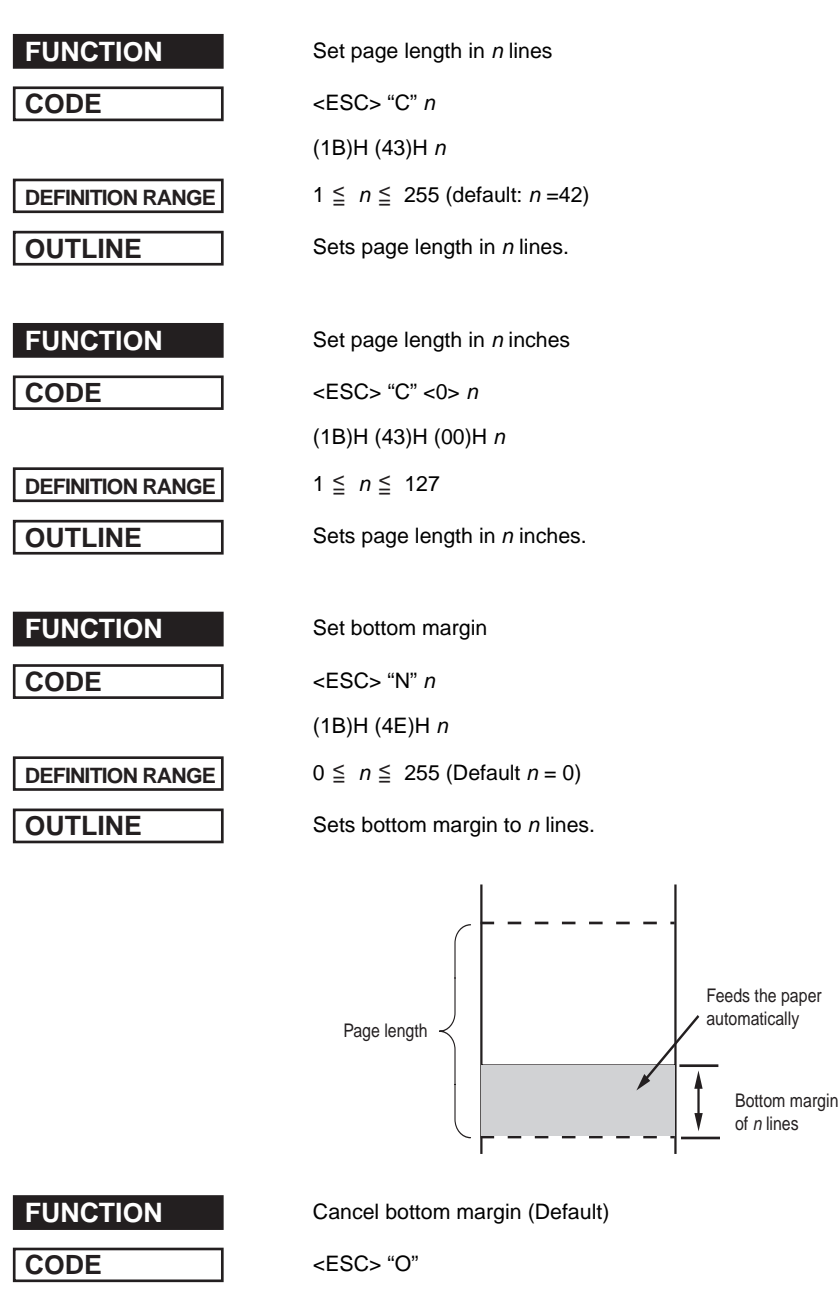

(1B)H (4F)H

**OUTLINE** Cancels bottom margin.

35

# **1-2-8. Other Commands**

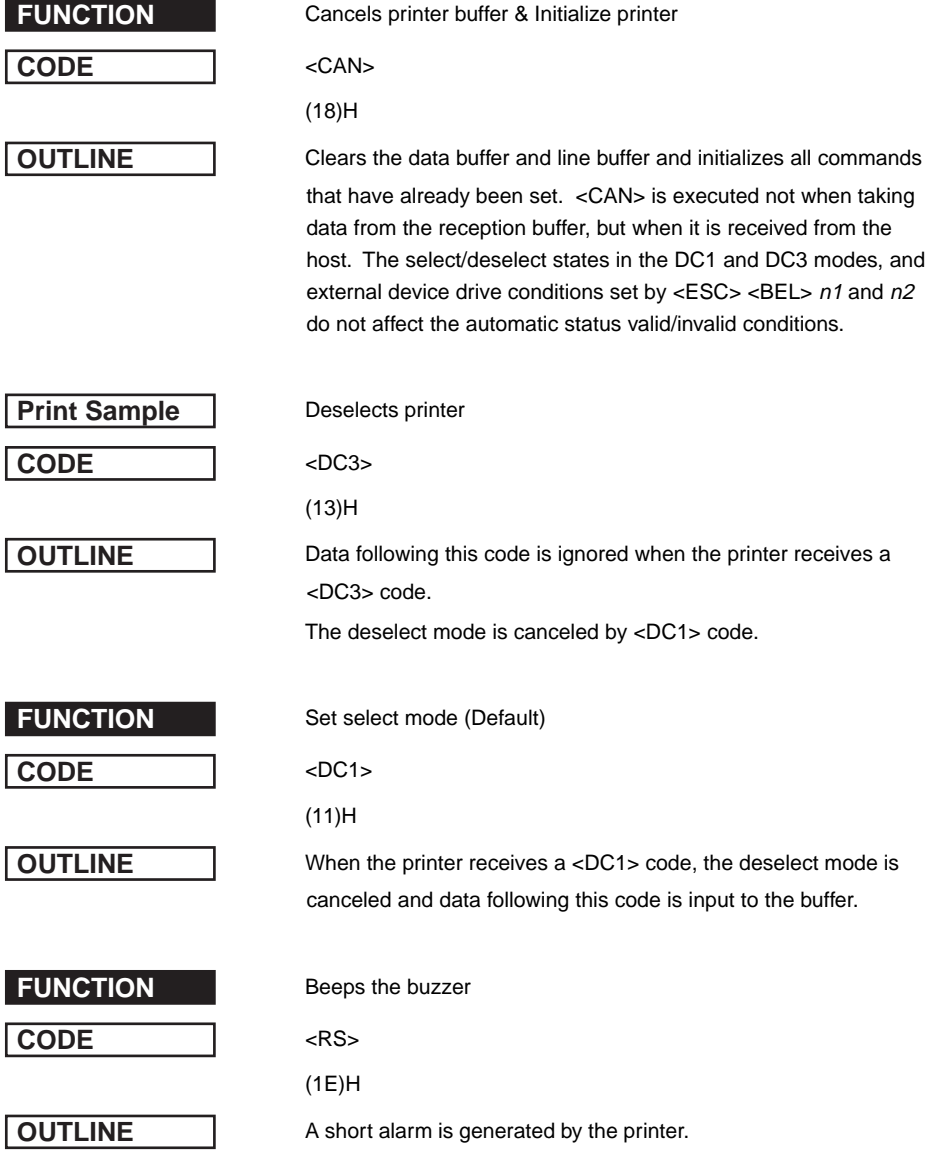

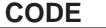

**FUNCTION** Sets the memory switch

**CODE** <ESC> "# N, n1 n2 n3 n4" <LF> <NUL>

**HEX** 1B 23 N 2C n1 n2 n3 n4 0A 00

**OUTLINE** In order to enable changed memory switch settings, turn the printer OFF and ON again or send the printer reset command (<ESC> "?" <LF> <NUL>) to the printer. Changed memory switch settings are stored in EEPROM and these settings will be stored until they are changed again.

N: Memory switch number ("0," "1," "2," "3," "4," "5," "6")

n1 n2 n3 n4: Mode settings (For details see below.)

1)  $N = 0$  (Star mode)

n1: Always "0"

n2: Always "0"

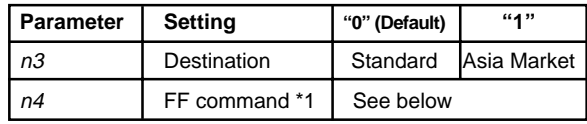

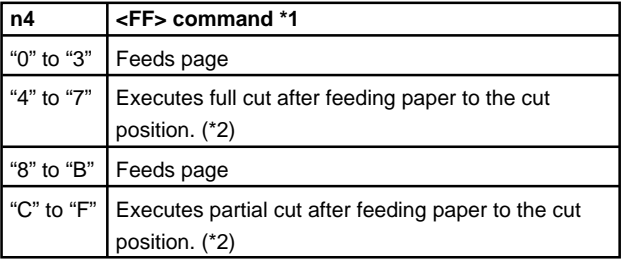

- \*1: Only on printers that have an auto-cutter (SP2520/2560).
- \*2: Paper feed to cutting position is executed in 1 inch increments.

 $N = 0$  (ESC/POS mode)

n1: Always "0"

n2: Always "0"

n4: Always "0"

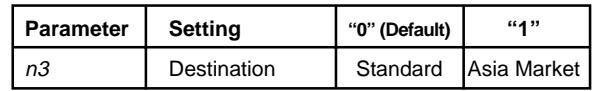

### 2)  $N = 1$  (Star mode only)

n1: Always "0"

n2: Always "0"

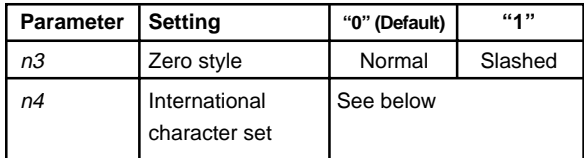

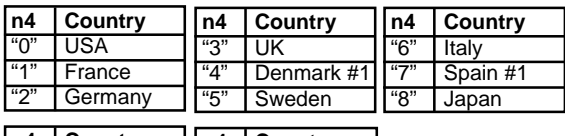

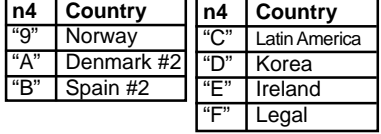

When memory switch  $N = 0$ ,  $n3 = 0$ " (Destination is standard), this setting is valid.

3)  $N = 2$  (Star mode)

- n1: Always "0"
- n2: Always "0"
- n3: Always "0"

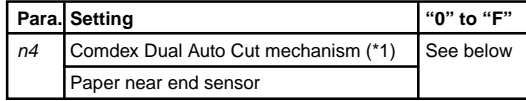

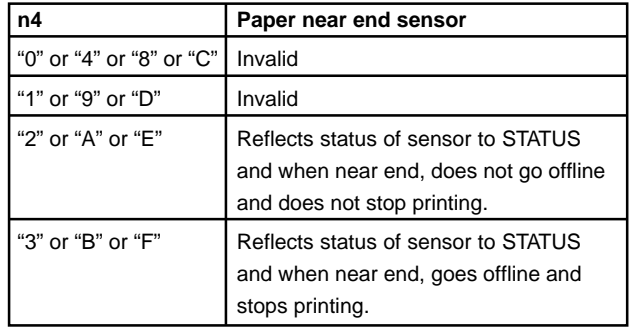

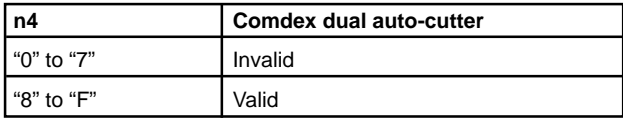

- \*1: Comdex Dual Auto Cut Mechanism (STAR mode only) This mechanism automatically cuts when there is a consecutive paper feed exceedin 7/6 inch. Hosts that cannot send an escape sequence such as <ESC> "d" and 0, can cut the paper if a line feed code <LF> of 1/6 inch is sent 7 times consecutively.
- $N = 2$  (ESC/POS mode)

n1: Always "0"

n2: Always "0"

n3: Always "0"

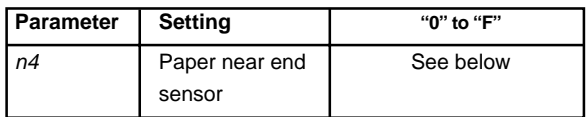

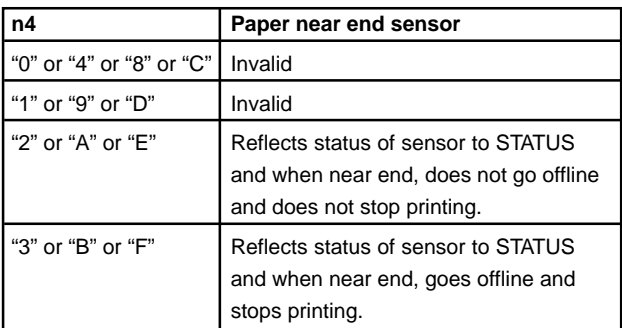

4)  $N = 3$  (Star mode)

n3: Always "0"

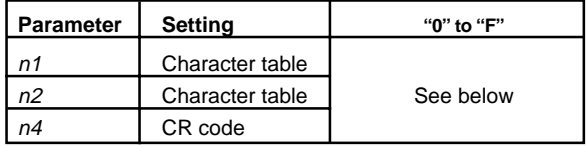

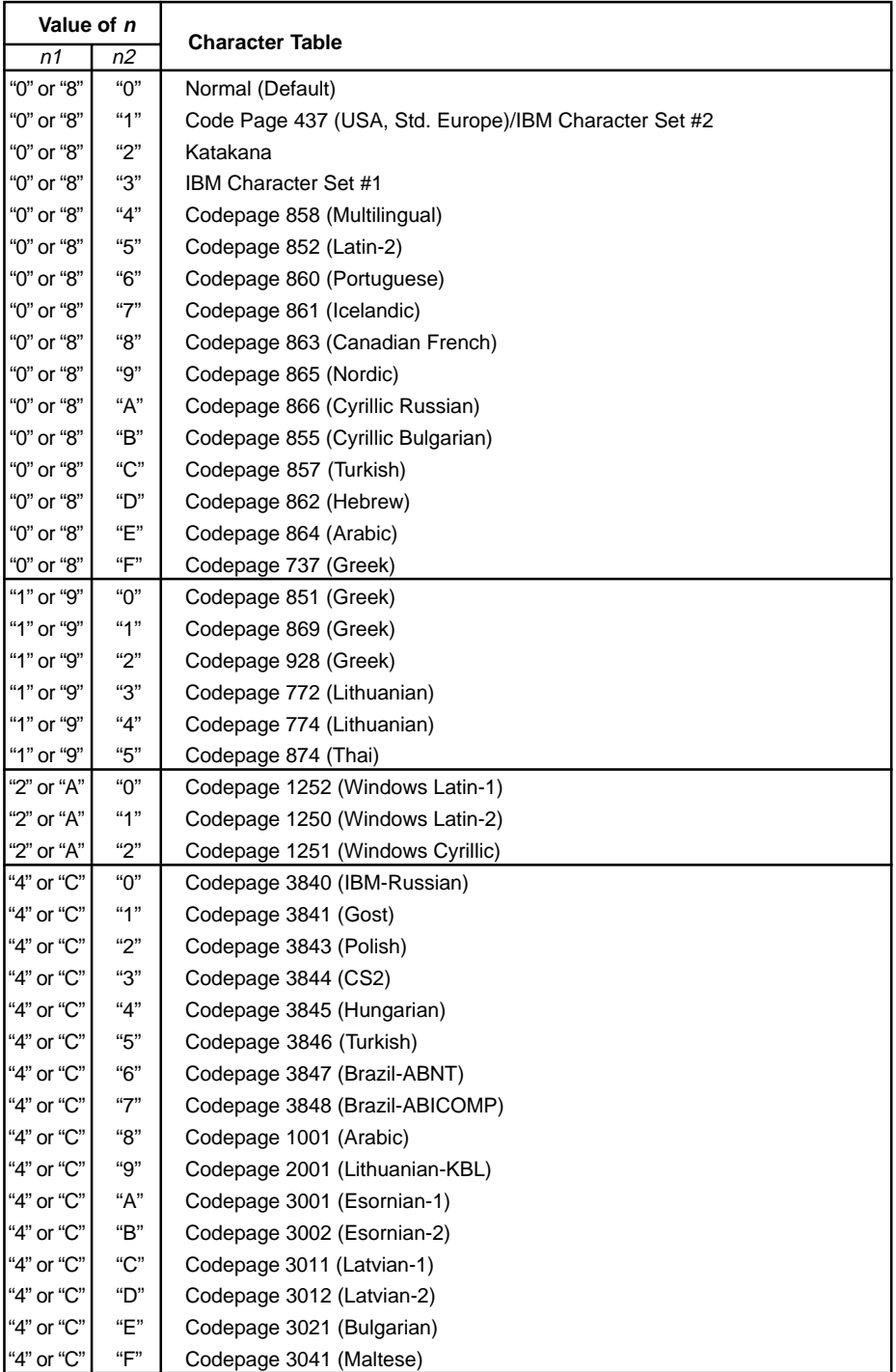

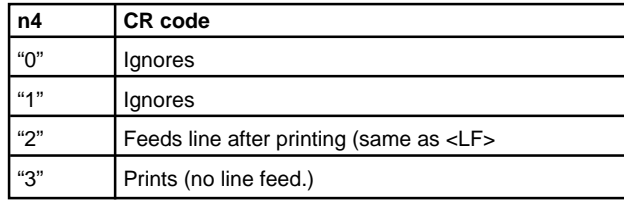

N = 3 (ESC/POS mode)

n1: Always "0"

n2: Always "0"

n3: Always "0"

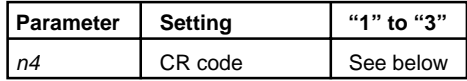

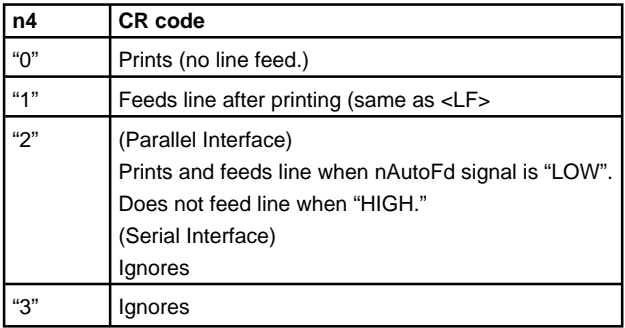

5) N = 4 (Star mode)

n3: Always "0"

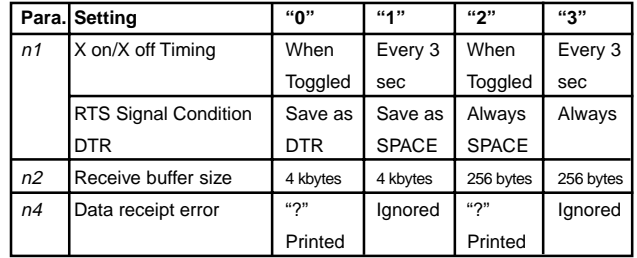

 $N = 4$  (ESC/POS mode)

n3: Always "0"

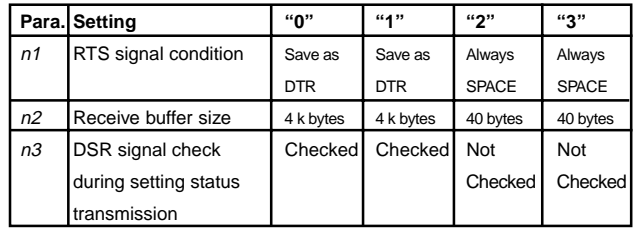

6)  $N = 5$ 

n1: Always "0"

n2: Always "0"

n3: Always "0"

n4: Always "0"

7)  $N = 6$ 

n3: Always "0"

n4: Always "0"

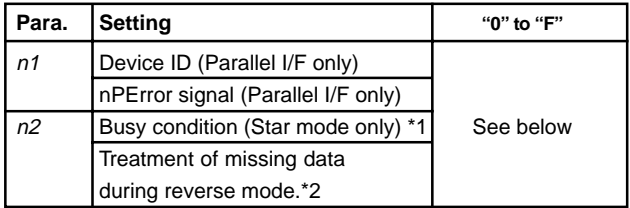

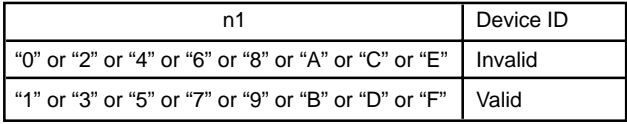

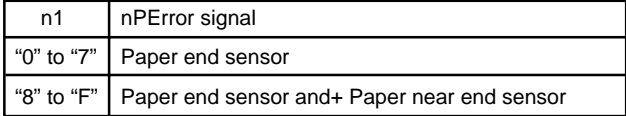

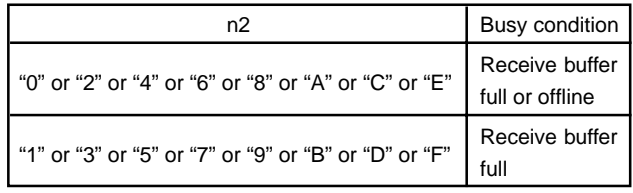

42

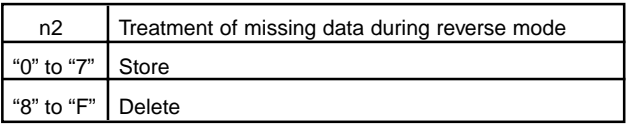

- \*1: Valid only when using a parallel interface. Set DIP SW 1-2 if you are using a serial interface. Also, the conditions for BUSY and the automatic status are disregarded.
- \*2: Valid only when using a parallel interface. For example, if you exit the reverse mode without the host receiving the trailing data of the automatice status the remainder of the status data will be handled as described below.
	- Store: Stores the remaining data and transmits it at the next time the reverse mode is entered. If the automatic status occurs, the new status will be transmitted after that remaining data.
	- Delete: Deletes the remaining data. It does not transmit that data the next time the reverse mode is entered. The new status data is transmitted from the header field.

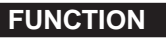

**Initialize printer** 

**CODE** <ESC> "@"

### (1B)H (40)H

**OUTLINE INITE** Initializes all the commands already set. However the following parameters are not initialized: online switch valid/invalid selection. Also, the line and data buffers are not cleared. The DIP switches and the memory switches are not read in again.

> The select/deselect state for addressable mode and DC1/DC3 mode is not affected.

**FUNCTION** Transmits EOT status

CODE <EOT>

(04)H

**OUTLINE** Transmits the EOT status of the printer to the host in real-time.

(Does not execute after taking fro reception buffer, but immediately upon receiving from the host.) It is in a "Data ready" state when using a bi-directional parallel interface.

- When one <EOT> command is sent to the printer, it will not send the next <EOT> command until the EOT status is received.
- When using the <EOT> command, always set the automatic status function to invalid.

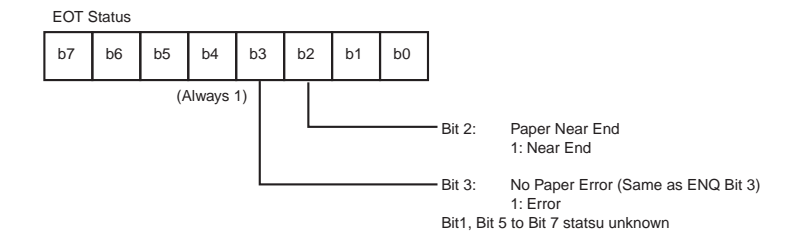

**CODE** <ENQ>

**FUNCTION** Transmits ENQ status

(05)H

**OUTLINE** Transmits the ENQ status of the printer to the host in real-time.

(Does not execute after taking fro reception buffer, but immediately upon receiving from the host.) It is in a "Data ready" state when using a bi-directional parallel interface.

- When one <ENQ> command is sent to the printer, it will not send the next <ENQ> command until the ENQ status is received.
- When using the <ENQ> command, always set the automatic status function to invalid.

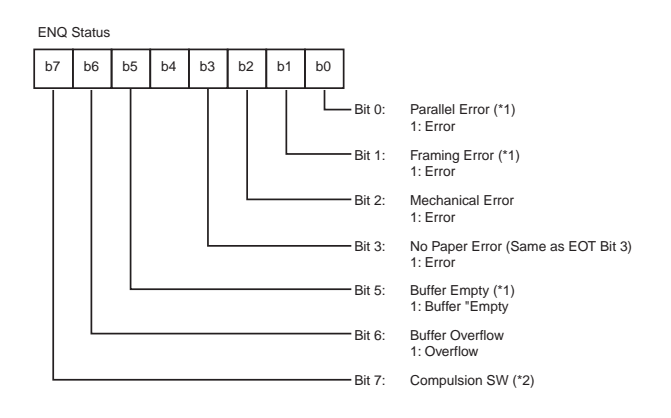

- $*1$ : Bit 0 and Bit 1 are valid only with a serial interface. Bit0 = Bit1= 0 when using a parallel interface.
- \*2: Compulsion Switch

When the pin No. 6 on the connector for external device drive circuit is HIGH (Switch ON), Bit  $7 = 1$ .

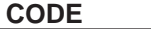

**FUNCTION** Confirms finish of printing

**CODE** <ETB>

 $(17)H$ 

**OUTLINE** This command cause the printer to wait until all printing is completed (the printing motor stops) and sets the printer status 1- 1 of the automatic status (<ETB> command) to "1" (only execute ETB).

> Also, if print data still remains in the line buffer, it executes this command after printing the remaining data.

The host will know that the printing of the transmitted data is completed by confirming that the bit is "1." When the status bit is cleared to "0" when returned to the host.

**FUNCTION** Transmits automatic status

CODE <ESC><ACK><SOH>

(1B)H (06)H (01)H

**OUTLINE** This command transmirts the contents of the printer's automatic status one time. (When using a bi-directional parallel interface, it is "Data Ready.")

- When in the DTR mode for a serial interface, you need to set DIP switch 1-3 to OFF so that the printer status can be inquired during an error as well.
- When in the DTR mode for a parallel interface, you need to set DIP switch 6-9 to "1" so that the printer status can be inquired during an error as well.
- Always use the <ESC> <ACK> and <SOH> commands when the automatic status function is set to invalid. Also, when the <ESC> <ACK> and <SOH> commands are transmitted one time, you must not send the next <ESC> <ACK> and <SOH> commands until the automatic status is completely received.

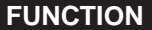

**Fnables/disables automatic status** 

**CODE** <ESC> <RS> "a"<sup>n</sup>

 $(1B)H (1E)H (61)H n$ 

**OUTLINE** This command sets the transmission conditions of the automatic status. Initial values are according to DIP switch 1-6. See Chapter 2 Automatic Status Specifications for details on the contents of the automatic status.

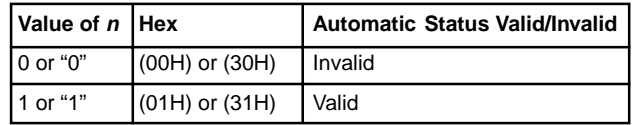

**FUNCTION** Resets printer hardware and produces a test print

**CODE** <ESC> "?" <LF> <NUL>

(1B)H (3F)H (0A)H (00)H

**OUTLINE** Resets the printers hardware and executes one self-test print. After this command is sent, the next data is not sent until the printer is confirmed to be back online.

# **2. ESC/POS Mode Commands**

The following table lists the TM-U200 and TM-U300 emulation commands that are supported by this printer.

# **2-1. Control Codes List**

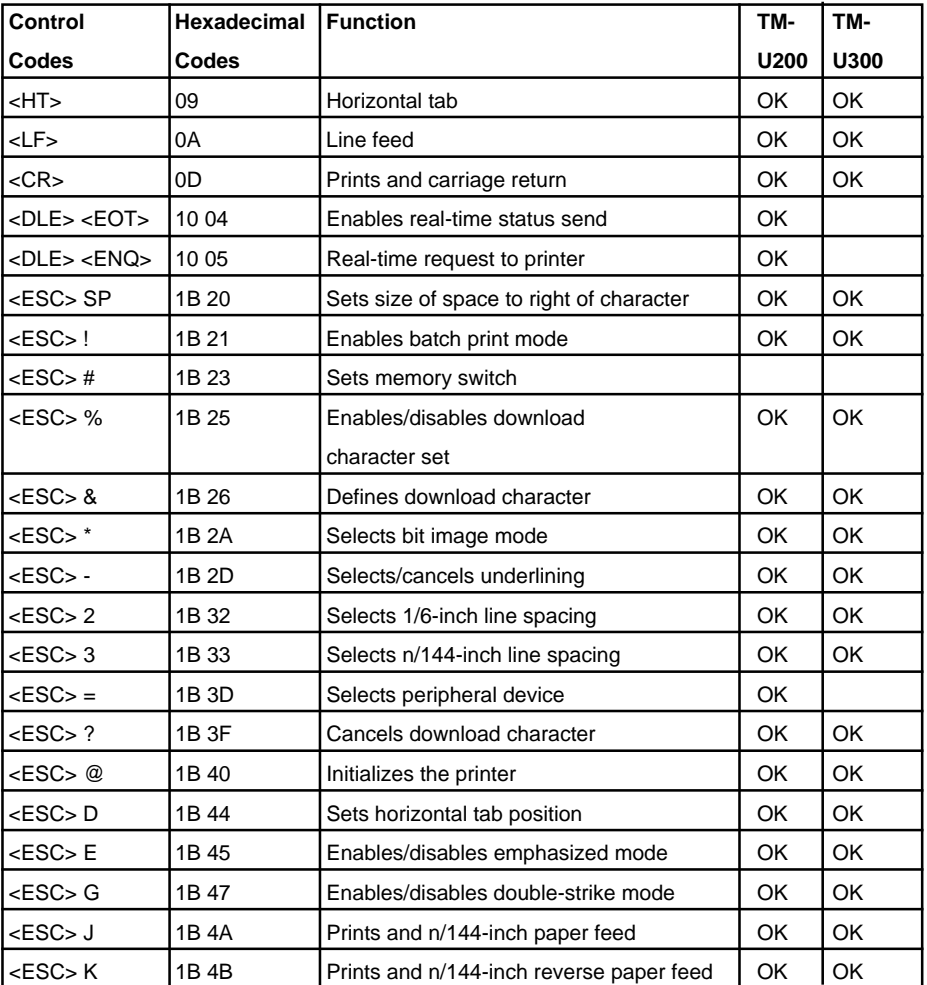

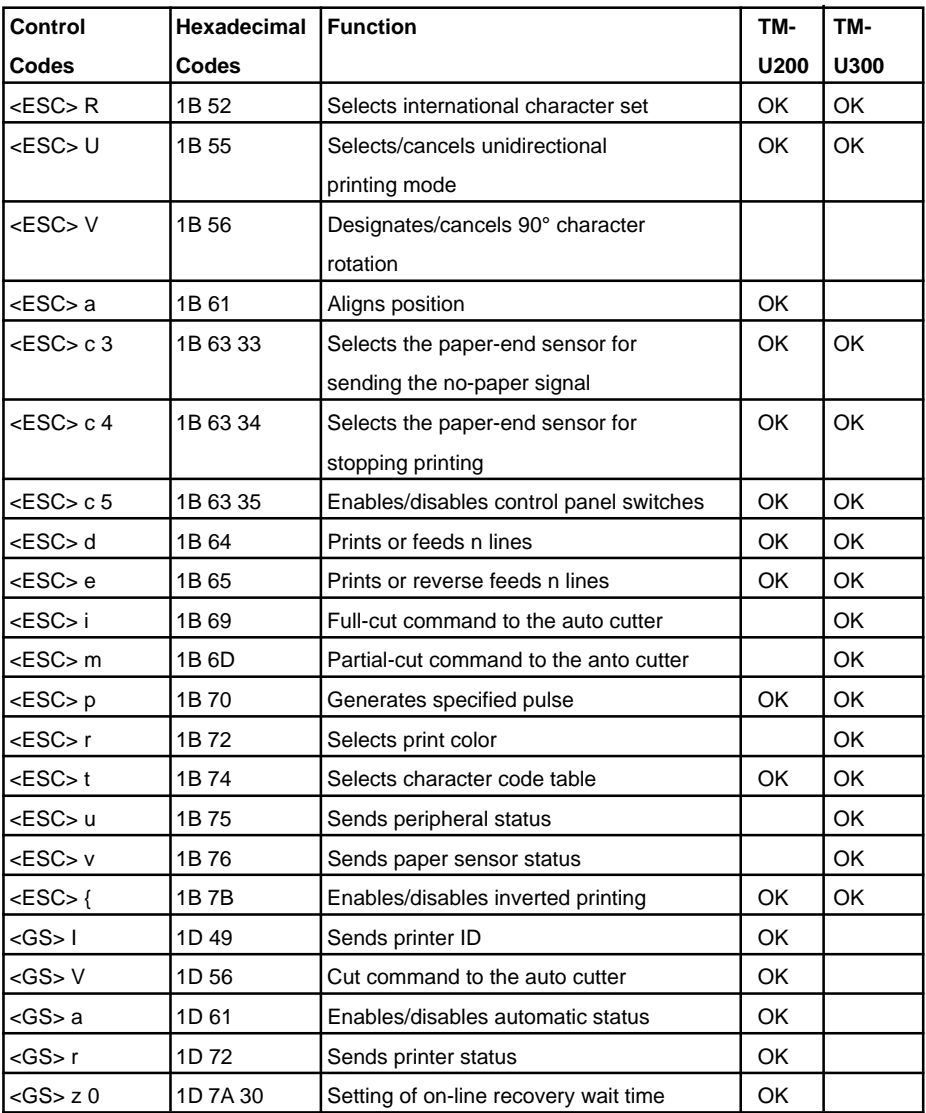

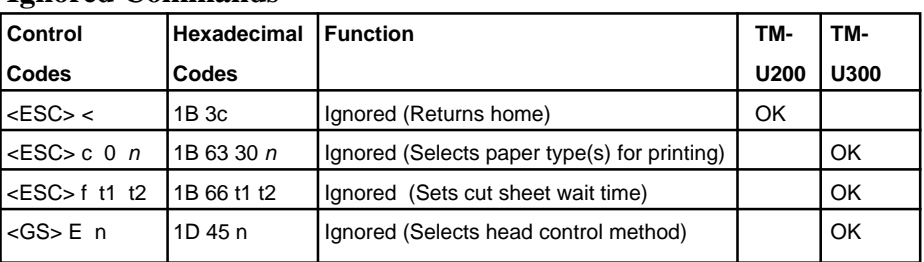

# **Ignored Commands**

# **3. Auto Status Specifications**

# **3-1. Auto Status**

Auto status is a function that automatically relays any changes that occur in the status of the printer from the printer to the host. It is composed of the "Header -1," "Header - 2" and "a plurality of bytes of printer states." The host always identifies the data using the method of identification for each byte received. (For example: This is necessary in consideration of the receiving side because there is the possibility that the X on/X off code could be included in the automatic status part way through transmission when in the Xon/Xoff mode [Serial I/F]).

Conditions for the validity and invalidity of the autmatic status abide by the initial values of the settings of DIP switch 1-6. You can change the condition using the <ESC> <RS> "a" n command after turning ON the power. You can acquire the automatic status regardless of it being valid or invalid using the <ESC> <ACK> <SOH> command.

## **Header 1**

Header 1 is 1 byte of information heading the automatic status. Header 1 is composed of the items in Table 3-1 below. Header 1 indicates the byte count of the transmission of the entire status including Header 1 with bits 1 to 3 and bit 5. The host gets the information of the transmitted byte count and always receives the status data of the amount of the transmitted byte count. For reference, Table 3-2 shows the relationship of the actual transmitted byte count and the Header 1.

Bit 0 is always 1 (always 0 after the second byte) to indicate that it is the header data of Header 1 so when detecting Header 1, you can check that bit  $0 = 1$  and bit  $4 = 0$ .

Bit 6 is for future expansion, so it is ignored in the processing on the host.

**Table 3-1 Header 1 (First Byte)**

| <b>Bit</b> | <b>Content</b>                   | Status 0 | <b>Status 1</b> |
|------------|----------------------------------|----------|-----------------|
| 0          | Always 1                         |          |                 |
|            |                                  |          |                 |
| 2          | <b>Printer Status Byte Count</b> |          |                 |
| 3          |                                  |          |                 |
|            | Always 0                         |          |                 |
| 5          | <b>Printer Status Byte Count</b> |          |                 |
| 6          | Reserved (Fixed at 0)            |          |                 |
|            | Not Used (Fixed at 0)            |          |                 |

**Table 3-2 Relationship of Actual Transmitted Byte Count and Header 1**

| Transmitted Byte Count n (7 n 15) | <b>Header 1</b>    |
|-----------------------------------|--------------------|
|                                   | 00001111B (0F Hex) |
| 8                                 | 00100001B (21 Hex) |
| 9                                 | 00100011B (23 Hex) |
| 10                                | 00100101B (25 Hex) |
| 11                                | 00100111B (27 Hex) |
| $12 \overline{ }$                 | 00101001B (29 Hex) |
| 13                                | 00101011B (2B Hex) |
| 14                                | 00101101B (2D Hex) |
| 15                                | 00101111B (2F Hex) |

## **Header 2**

Header 2 is the information of the length of one byte transmitted in the second byte of the automatic status. Table 3-3 shows the composition of the Header 2. Header 2 shows the version of the automatic status with bits 1 to 3 and bit 5 (called automatic status version below). For reference, Table 3-3 shows the relationship between the actual version and the Header 2.

The automatic status version will be upgraded when new information is added to the currently empty printer status bit positions through the addition of new functions in the future. When the host does not manage the automatic status version, it is acceptable that Header 2 be ignored.

**Table 3-3 Header 2 (Second Byte)**

| <b>Bit</b>     | <b>Content</b>               | Status 0 | <b>Status 1</b> |
|----------------|------------------------------|----------|-----------------|
| 0              | Always 0                     |          |                 |
|                |                              |          |                 |
| $\overline{2}$ | Automatic Status Ver. Number |          |                 |
| 3              |                              |          |                 |
| 4              | Always 0                     |          |                 |
| 5              | Automatic Status Ver. Number |          |                 |
| 6              |                              |          |                 |
|                | Not Used (Fixed at 0)        |          |                 |

## **Table 3-4 Relationship of Actual Automatic Status Version and Header 2**

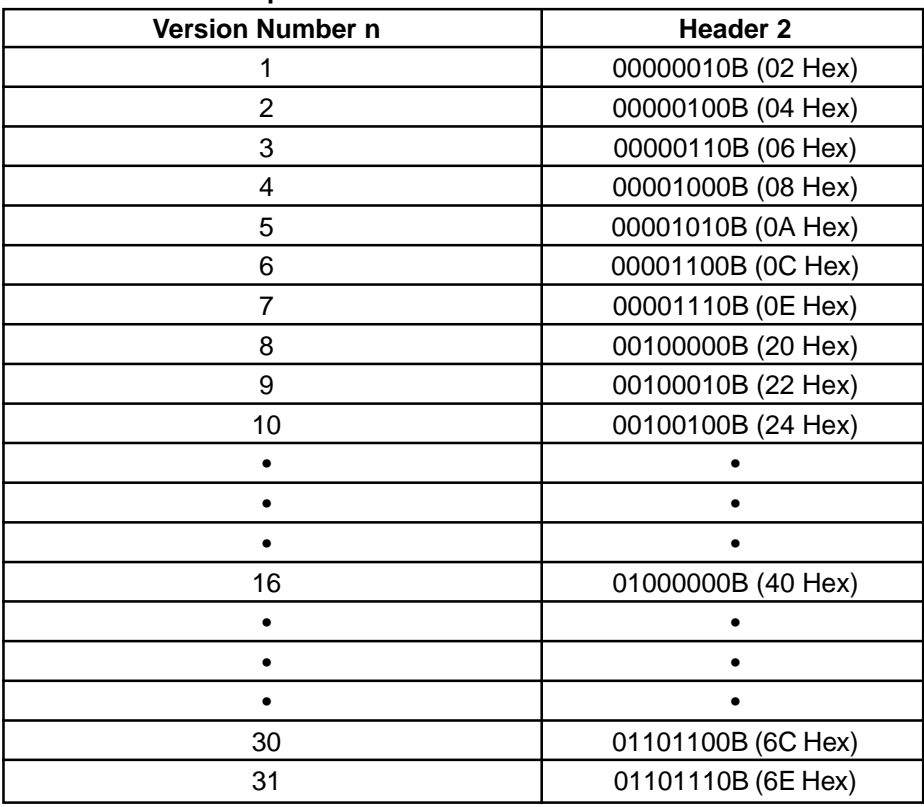

### **Printer Status**

Printer Status is the overall status transmitted in the third byte of the automatic status. Printer status is returned as transmission byte count -2 added by the Header 1. It always updates with new information. (There is no historical record existing.) Tables 3-5 to 3-9 show the composition of the overall status. The status of bits described as "Invalid" in the tables are always "unknown."

| <b>Bit</b> | <b>Content</b>               | Status 0       | <b>Status 1</b> |
|------------|------------------------------|----------------|-----------------|
| 0          | Always 0                     |                |                 |
|            | <etb> Command</etb>          | Not Executed   | Executed        |
| 2          | <b>Compulsion SW Status</b>  | Open           | Closed          |
| 3          | <b>Online/Offline Status</b> | Online         | Offline         |
| 4          | Always 0                     |                |                 |
| 5          | Invalid                      |                |                 |
| 6          | Offline using the Online SW  | Does not occur | Occurs          |
| 7          | Not Used (Fixed at 0)        |                |                 |

**Table 3-5 Printer Status 1 <Printer Status> (Third Byte)**

\* Bit 1 is cleared to 0 when returned to the host. (Clearing bit 1 to 0 is not a target for the automatic status.)

**Table 3-6 Printer Status 2 (Error Information) (Fourth Byte)**

| <b>Bit</b> | <b>Content</b>                              | Status <sub>0</sub> | <b>Status 1</b>       |
|------------|---------------------------------------------|---------------------|-----------------------|
| 0          | Always 0                                    |                     |                       |
|            | Invalid                                     |                     |                       |
| 2          | <b>Mechanical Error</b>                     | No Error            | <b>Error Occurred</b> |
| 3          | <b>Auto Cutter Error</b>                    | No Error            | <b>Error Occurred</b> |
| 4          | Always 0                                    |                     |                       |
| 5          | <b>Reset Not Possible Error</b>             | No Error            | <b>Error Occurred</b> |
| 6          | Stopped Because of<br><b>Hot Print Head</b> | Not Stopped         | Stopped               |
|            | Not Used (Fixed at 0)                       |                     |                       |

**Table 3-7 Printer Status 3 <Error Information> (Fifth Byte)**

| <b>Bit</b>     | <b>Content</b>                      | Status <sub>0</sub> | <b>Status 1</b> |
|----------------|-------------------------------------|---------------------|-----------------|
| 0              | Always 0                            |                     |                 |
|                | Invalid                             |                     |                 |
| $\overline{2}$ | Invalid                             |                     |                 |
| 3              | Invalid                             |                     |                 |
| 4              | Always 0                            |                     |                 |
| 5              | Invalid                             |                     |                 |
| 6              | Reception Buffer Overflow Error (*) | Does not occur      | Occurs          |
|                | Not Used (Fixed at 0)               |                     |                 |

\* Bit 6 is cleared to 0 when returned to the host.

### **Table 3-8 Printer Status 4 <Sensor Information> (Sixth Byte)**

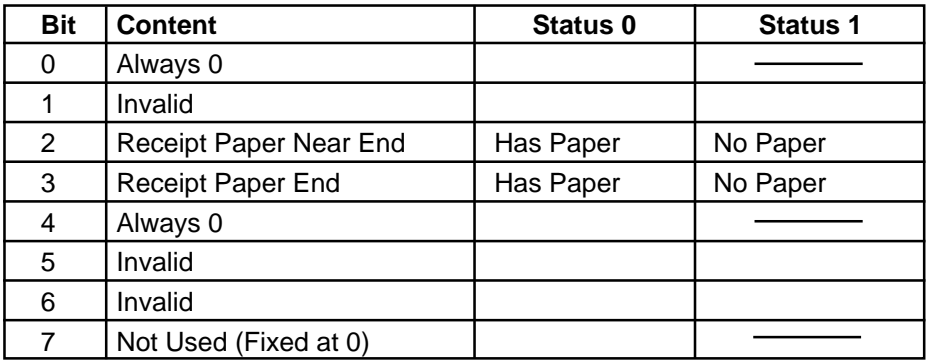

### **Table 3-9 Printer Status 5 <Sensor Information> (Seventh Byte)**

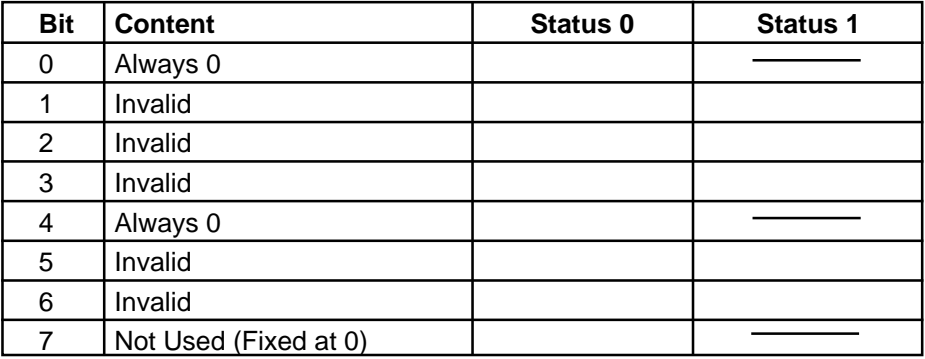

## **(2) Precautions**

Do not use the <ENQ>, <EOT>, <ESC>, <ACK> or <SOH> commands when the automatic status is valid. You must first invalidate the use of the automatic status function using the DIP switches or the <ESC> <RS> "a" n command to use these inquiry commands.

### **(3) Method to Identify States**

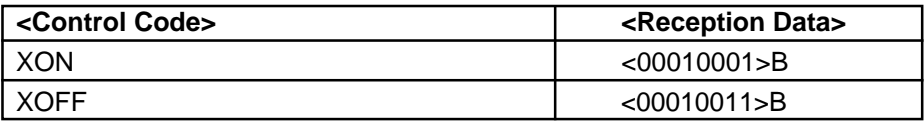

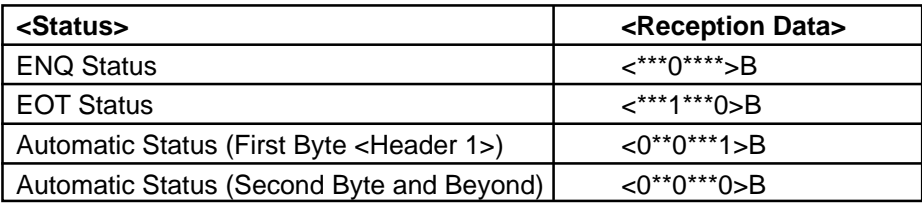

 $0 =$  indicates bit fixed to 0.

 $1 =$  indicates bit fixed to 1.

\* = indicates bit changed.

# **Appendix : Character Code Tables**

# **Star Mode**

(Character table: Normal)

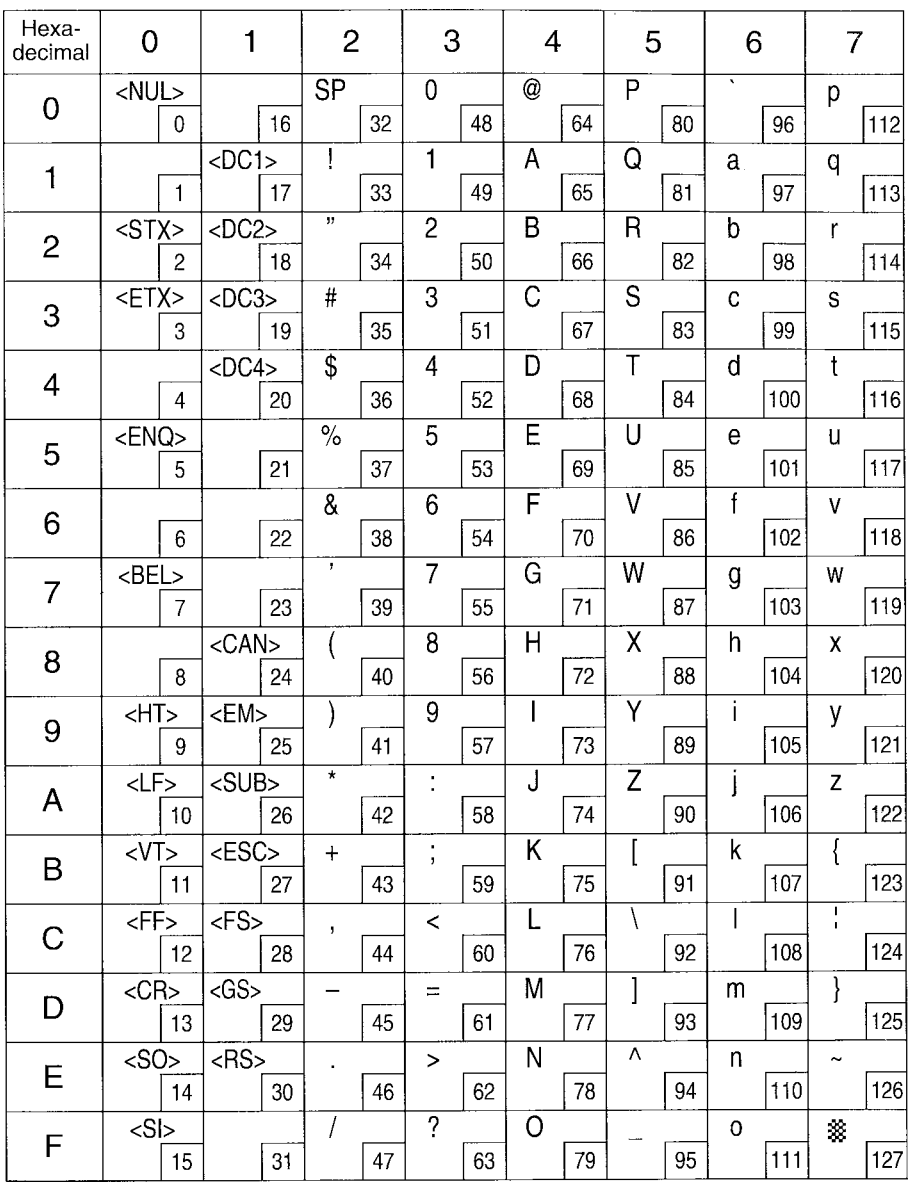

Note: The (7F)H code is a space when neither normal nor katakana.

57

(Character table: Normal)

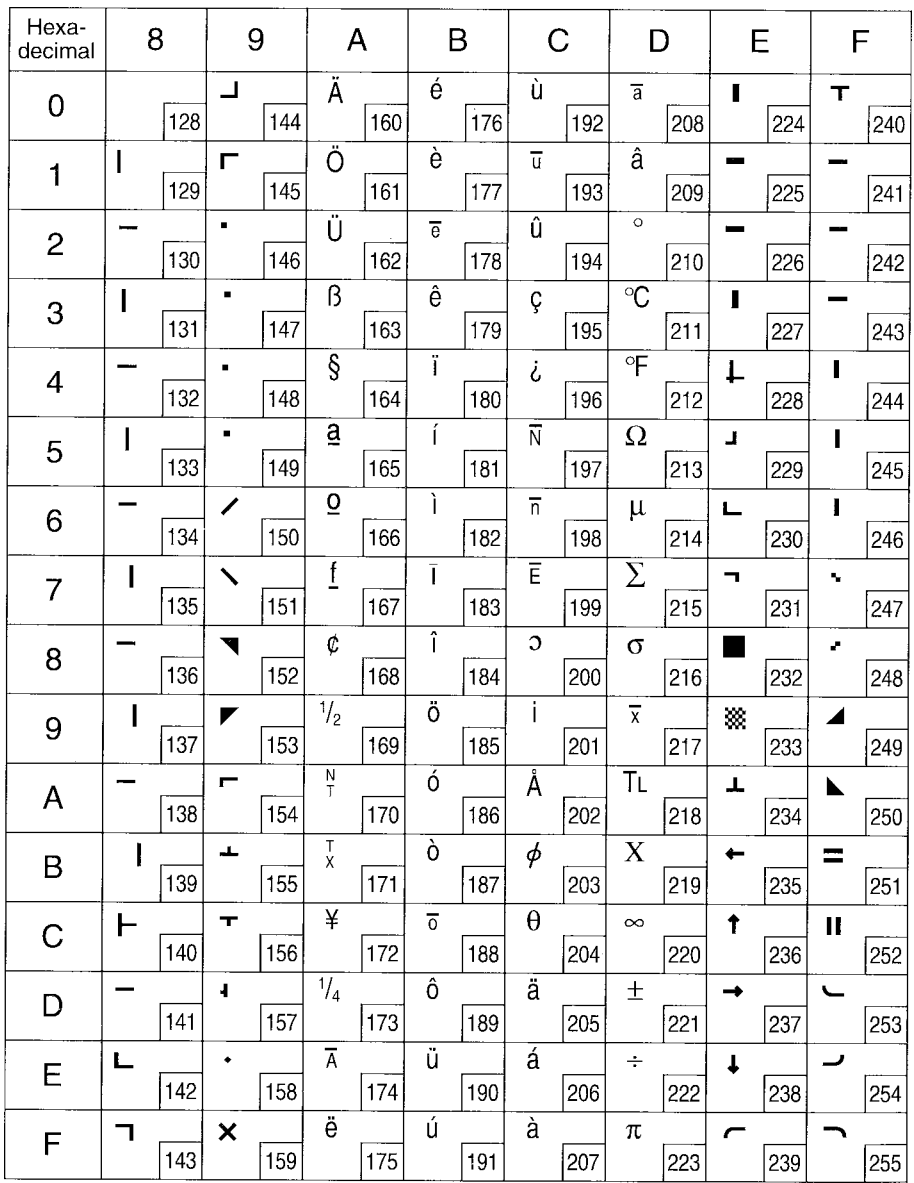

## (Character table: IBM Character set #2 (Code page 437 ))

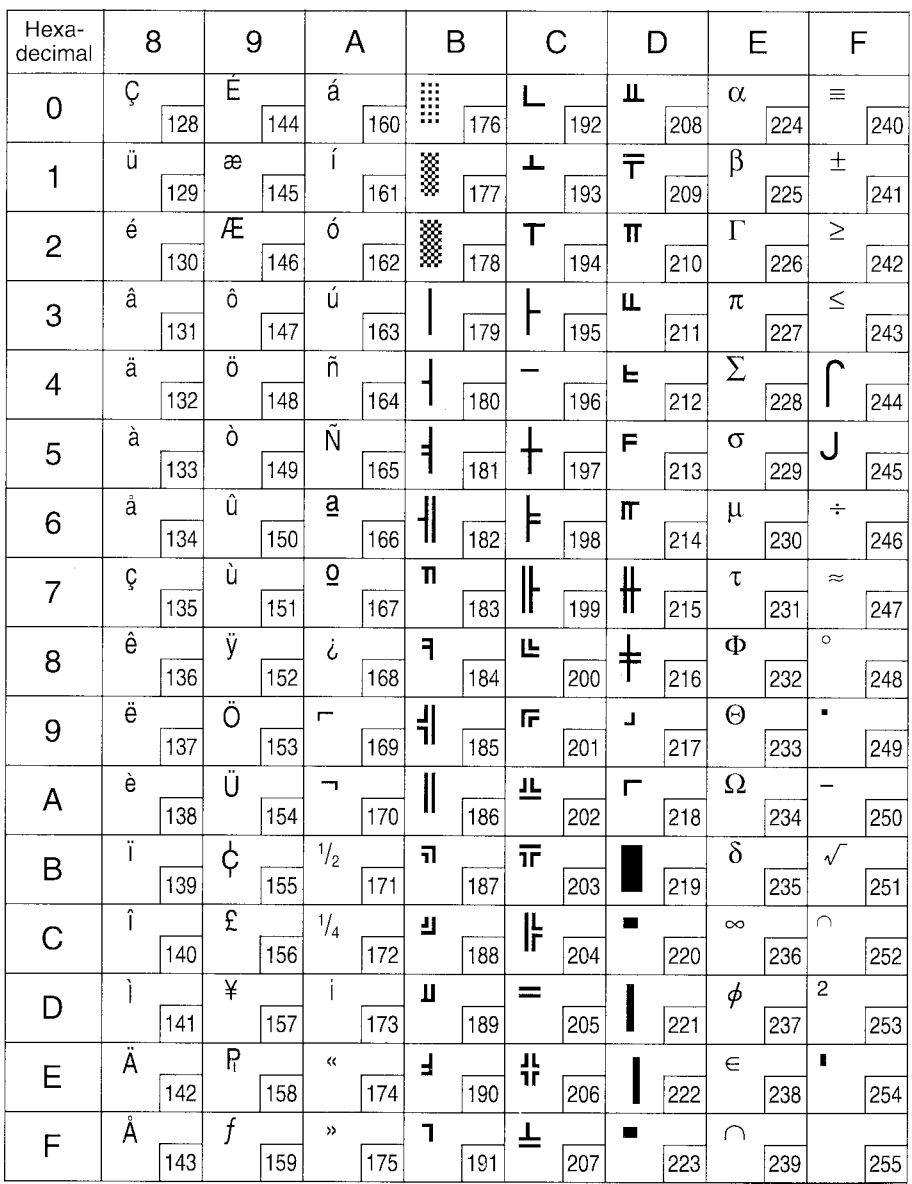

Note: Other characters are the same as those for Character table: Normal.

59

(Character table: Katakana)

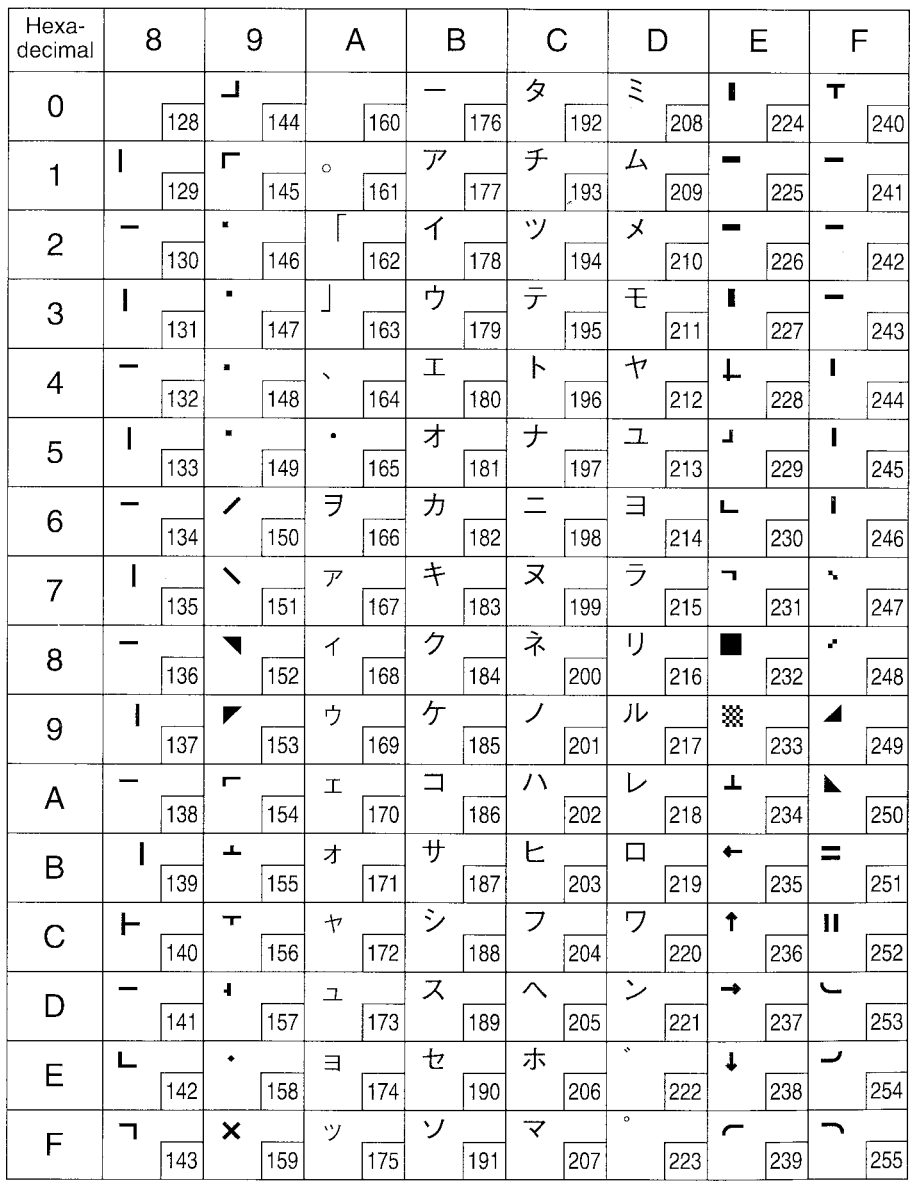

60 Download from Www.Somanuals.com. All Manuals Search And Download.

(Character table: IBM Character set #1 )

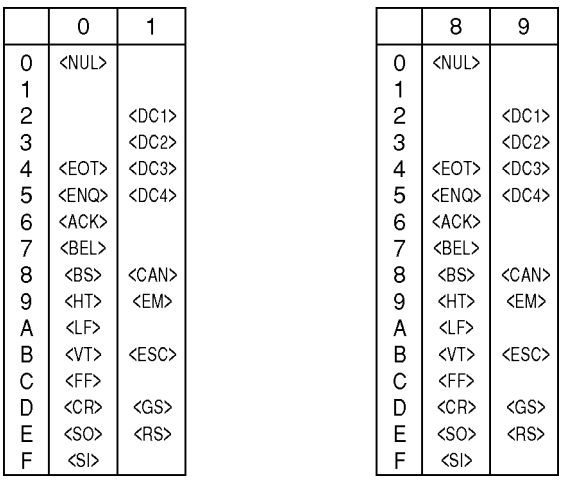

Note: Other characters are the same as those for IBM Character Set #2.

# **Star Mode** Multi-lingual

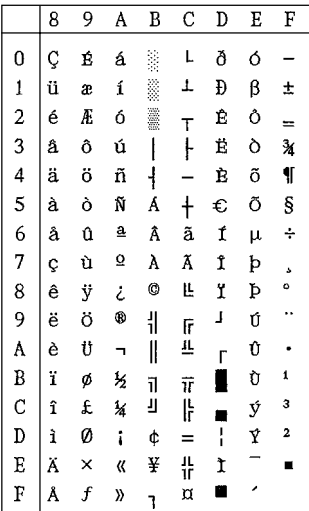

### Code Page #860 Code Page #861 Portuguese Icelandic

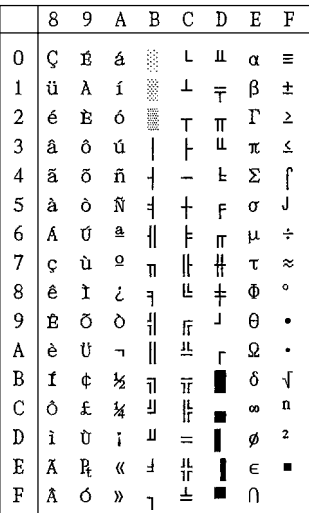

Code Page #858 Code Page #852<br>
Multi-lingual Code Page #852

|                                            | 8 | 9 | A  | B                        | Ċ          | D | E | F |
|--------------------------------------------|---|---|----|--------------------------|------------|---|---|---|
| 0                                          | Ç | É | á  |                          | L          | đ | Ó |   |
|                                            | ü | Ĺ | í  | ä                        | T          | Đ | β | n |
| $\begin{array}{c} 1 \\ 2 \\ 3 \end{array}$ | é | í | ó  | I                        | т          | D | Ô |   |
|                                            | â | ô | ú  |                          | ŀ          | Ë | N |   |
| 4 5 6 7 8                                  | ä | ö | Ą  | $\overline{\mathcal{L}}$ |            | đ | ń |   |
|                                            | ů | Ľ | ą  | Á                        | $\ddagger$ | Ñ | ň | S |
|                                            | ć | ĭ | Ż  | Â                        | Ă          | Í | Ŝ | ÷ |
|                                            | Ç | Ś | Ž  | Ē                        | ă          | Î | š | x |
|                                            | ł | ś | Ę  | Ş                        | L          | ĕ | Ŕ | ۰ |
| 9<br>A                                     | ë | ö | ę  | ŧ                        | ſř         | J | Ú |   |
|                                            | Ő | Ü |    | I                        | 旦          | ٢ | ŕ |   |
| B                                          | ő | Ϋ | ź  | 71                       | ᅲ          |   | Ű | ű |
| $\mathbf C$                                | î | ť | Ĉ  | Ŋ                        | ŀ          | Ľ | ý | Ř |
| D                                          | 2 | Ł | Ş  | Z                        | =          | Ţ | Ý | ř |
| E                                          | Ä | × | «  | ż                        | 쀼          | Ů | ţ | ă |
| F                                          | Ć | č | )) | ٦                        | ά          |   | í |   |

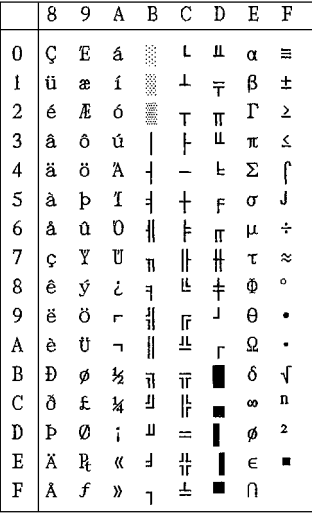

62 Download from Www.Somanuals.com. All Manuals Search And Download.

## **Star Mode** Code Page #863<br>Canadian French Mordic Nordic Canadian French

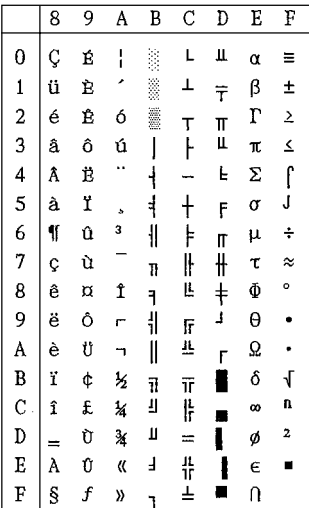

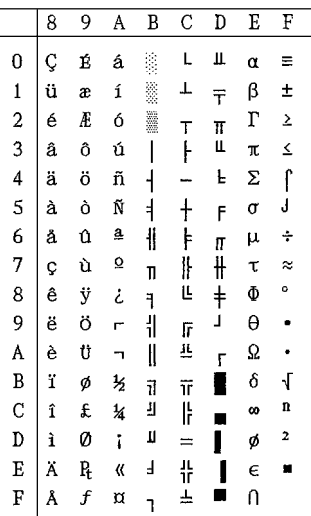

### Code Page #866 Cyrillic Russian

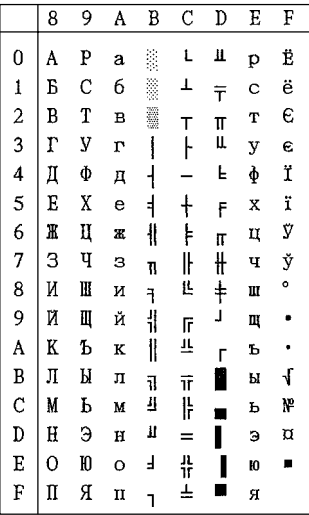

# **Star Mode** Cyrillic Bulgarian

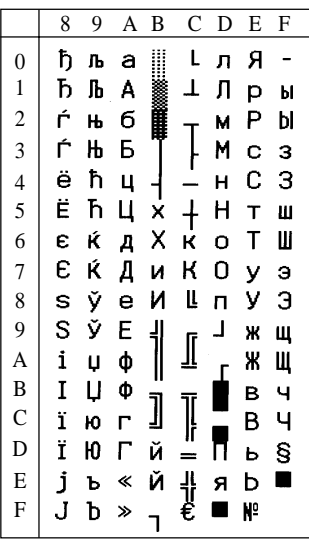

### Code Page #862 Code Page #864 Hebrew **Arabic**

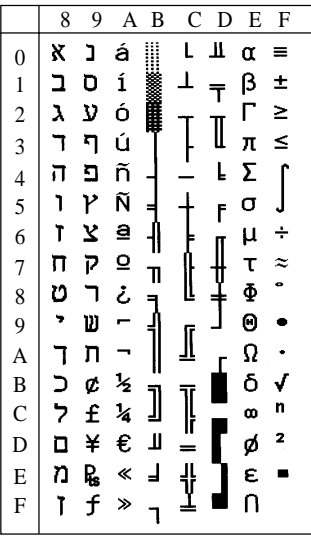

Code Page #857<br>Turkish

|                                           | 8      | 9 | A      | B  | C             | D | Ε | F  |
|-------------------------------------------|--------|---|--------|----|---------------|---|---|----|
|                                           | Ç      | É | á      | l  | L             | ₫ | Ó |    |
| $\begin{smallmatrix}0\1\end{smallmatrix}$ | ü      | æ | ĺ      |    |               | ₫ | β | ±  |
|                                           | ć      | Æ | Ó      | 雕形 |               | Ê | Ô |    |
|                                           | â      | ô | ú      |    |               | Ë | Ò | ¥  |
|                                           | ä      | ö | ñ<br>Ñ |    |               | È | õ | 11 |
| 2 3 4 5 6 7 8 9 A                         | à      | ò |        | Á  | $\frac{1}{4}$ | € | õ | ŝ  |
|                                           | å      | û | Ğ      | Â  |               | Í | μ | ÷  |
|                                           |        | ù | ğ      | À  | Ã             | Î |   |    |
|                                           | Ç<br>Ĉ | İ | خ<br>@ | ©  | Ľ             | Ϊ | × |    |
|                                           |        | ö |        |    |               | ⅃ | Ú |    |
|                                           | ë<br>č | Ü |        |    | ∐             |   | Û |    |
|                                           | ï      | ø | k      |    |               |   | Ù |    |
| B<br>C<br>D                               | î      | £ | ¥      | J  |               |   | ì | з  |
|                                           | l      | Ø | i      | ¢  |               | ŗ | ÿ | 2  |
| $\overline{E}$                            | Ä<br>Å | Ş | ≪      | ¥  |               | Ì |   |    |
| $\overline{F}$                            |        | Ş | ≫      |    | ¤             |   |   |    |
|                                           |        |   |        |    |               |   |   |    |

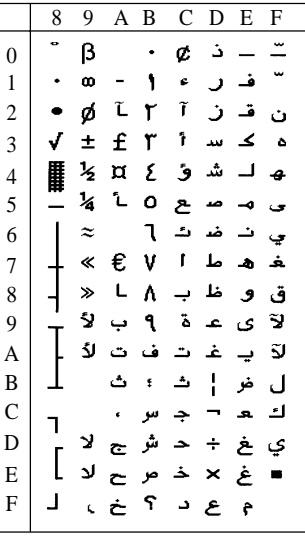

64 Download from Www.Somanuals.com. All Manuals Search And Download.

# Star Mode<br>Code Page #737

Greek

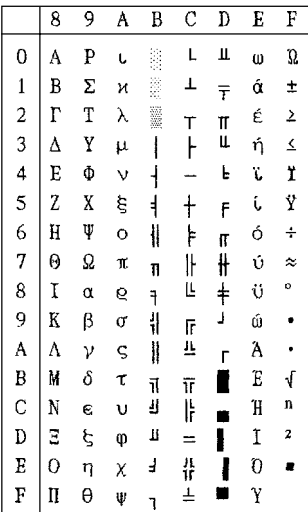

### Code Page #869 Code Page #928 Greek Greek

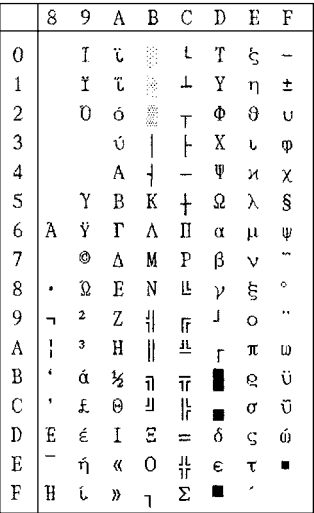

Code Page #851<br>Greek

|                         | 8 | 9  | A        | B                        | Ć              | D | Ë | F |
|-------------------------|---|----|----------|--------------------------|----------------|---|---|---|
| 0                       | Ç | I  | ί        |                          | L              | Τ | ξ |   |
| $\mathbf{1}$            | ü |    | ï        | Ñ                        | ⊥              | Y | η | ± |
| $\overline{\mathbf{c}}$ | é | ΰ  | ó        | Š                        | $\overline{1}$ | Φ | θ | υ |
| $\overline{\mathbf{3}}$ | â | ô  | ú        | ١                        | ŀ              | Χ | Ċ | φ |
| $\overline{\mathbf{4}}$ | ä | ö  | A        | $\overline{\mathcal{L}}$ |                | ψ | κ | χ |
| 5                       | à | Ϋ  | B        | K                        | $\ddagger$     | Ω | У | Ŝ |
| $\frac{6}{7}$           | Â | û  | $\Gamma$ | A                        | П              | α | μ | Ψ |
|                         | Ç | ù  | Δ        | M                        | P              | β | ν | × |
| 8                       | ê | Ω  | E        | N                        | L              | ν | ξ | ٥ |
| 9                       | ë | ö  | Z        | $\frac{1}{1}$            | ſř             | J | Ō |   |
| A                       | è | Ü  | H        | $\parallel$              | 韭              | r | π | ω |
| B                       | ï | ά  | 5        | 11                       | īf             |   | 6 | Ü |
| $\mathcal{C}$           | î | £  | θ        | IJ                       | ŀ              |   | σ | ΰ |
| D                       | E | έ  | I        | Ξ                        | $\equiv$       | ó | ς | Ŵ |
| E                       | Ä | ή  | «        | 0                        | 쀼              | € | τ | × |
| $\overline{F}$          | Ή | í, | ))       | ٦                        | Σ              |   |   |   |

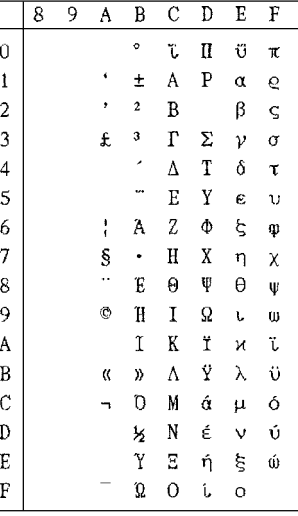

65 Download from Www.Somanuals.com. All Manuals Search And Download.

# Star Mode<br>Code Page #772 Lithuanian

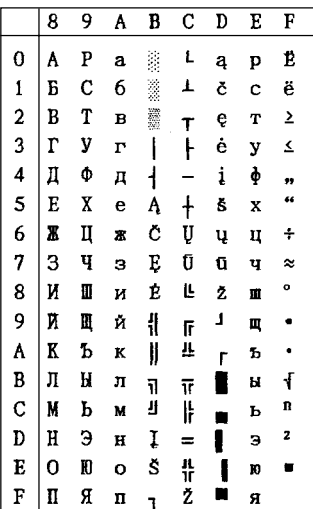

Code Page #774<br>Lithuanian

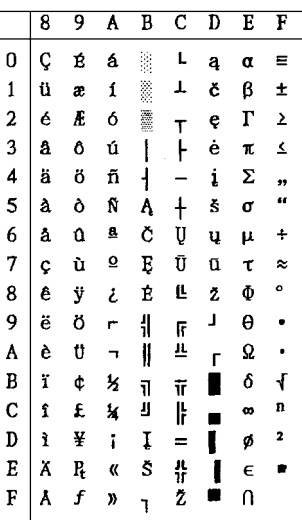

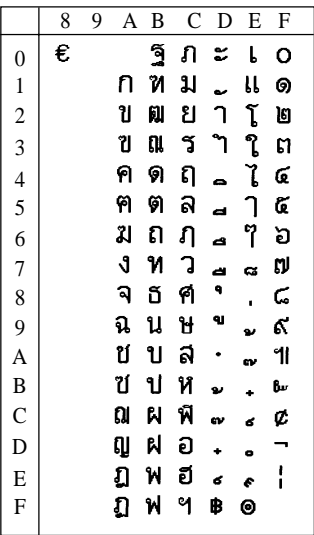

# Code Page #1251 Code Page #1252

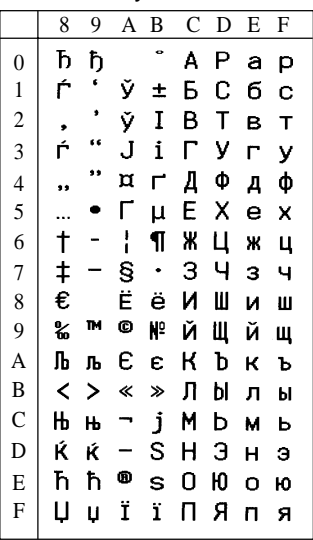

Code Page #1250 Thai Windows Latin-2

|                          | 8        | 9  | A | B  | $\mathsf{C}$ | D | E | F |
|--------------------------|----------|----|---|----|--------------|---|---|---|
| $\boldsymbol{0}$         | €        |    |   | ۰  | Ŕ            | Đ | ŕ | đ |
| $\mathbf{1}$             |          | ¢  |   | ±  | Á            | Ń | á | ń |
| $\overline{\mathbf{c}}$  |          | ś  |   |    | Â            | Ň | â | ň |
| $\overline{3}$           |          | 66 | Ł | i  | Ă            | Ó | ă | ó |
| $\overline{\mathcal{L}}$ |          |    | ¤ |    | Ä            | Ô | ä | ô |
| 5                        |          |    | Ą | μ  | Ĺ            | Ő | ĺ | ő |
|                          |          |    | I | 1  | Ć            | ö | ć | ö |
| $\frac{6}{7}$            | $^\ddag$ |    | Ŝ |    | Ç<br>Č       | × | Ç | ÷ |
| 8                        |          |    |   | د  |              | Ř | č | ř |
| 9                        | %        | T۲ | O | ą  | É            | Ů | é | ů |
| $\overline{A}$           | Š        | š  | Ş | Ş  | Ę            | Ú | ę | ú |
| B                        | $\prec$  | >  | ≪ | »  | Ė            | Ű | ë | ű |
| $\mathbf C$              | Ś        | ś  |   | Ľ. | Ĕ            | Ü | ě | ü |
| D                        | Ť        | ť  |   |    | Í            | Ý | ĺ | ý |
| E                        | Ž        | ž  | ® | Ĭ  | Î            | Ţ | î | ţ |
| F                        | Ź        | Ź  | Ż | ż  | Ď            | ß | ď |   |
|                          |          |    |   |    |              |   |   |   |

Windows Cyrillic Windows Latin-1

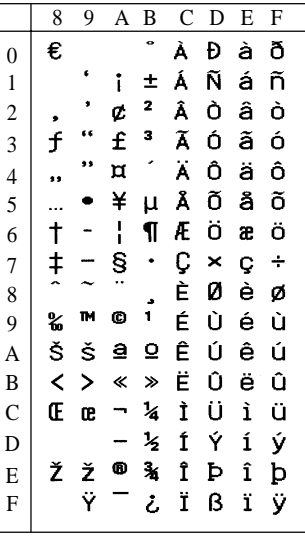

## **Star Mode** Code Page #3840 Code Page #3841 IBM-Russian Gost

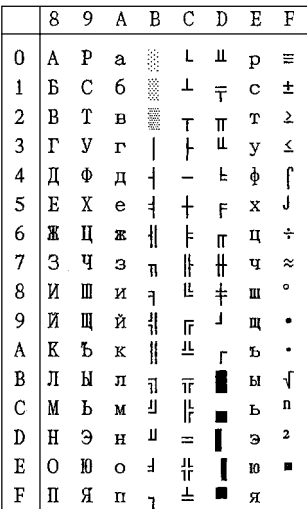

# Polish CS2

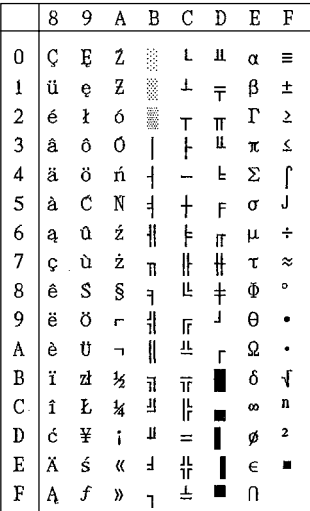

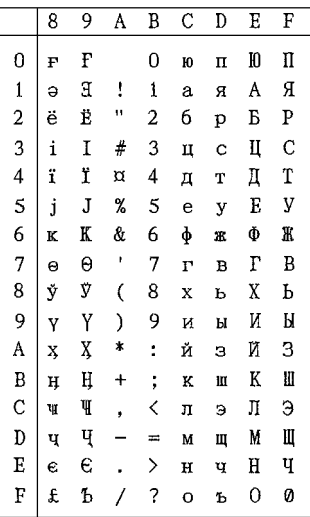

Code Page #3843 Code Page #3844

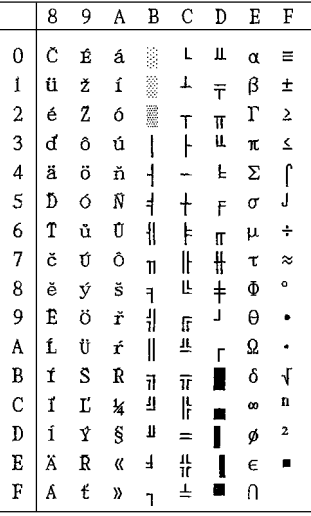

68 Download from Www.Somanuals.com. All Manuals Search And Download.

# **Star Mode** Hungarian

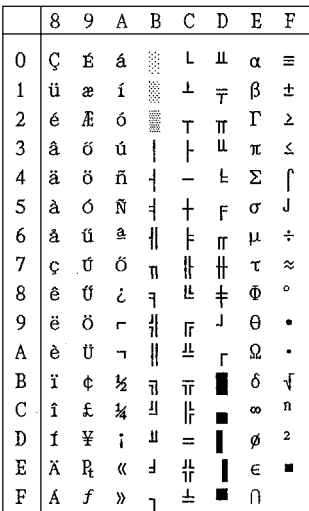

# Brazil-ABNT Brazil-ABICOMP

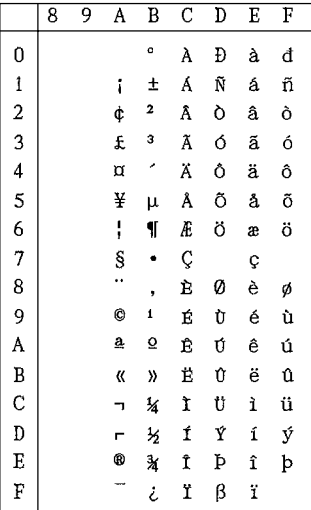

Code Page #3845 Code Page #3846<br>
Hungarian Code Page #3846

|                                            | 8 | 9 | A             | B                       | Ć          | D          | Ε        | F         |
|--------------------------------------------|---|---|---------------|-------------------------|------------|------------|----------|-----------|
| $\mathbf{0}$                               | Ç | Ŕ | á             |                         | L          | П          | α        | Ξ         |
|                                            | ü | æ | í             | Ø                       | ⊥          | Ŧ          | β        | ±         |
| $\begin{array}{c} 1 \\ 2 \\ 3 \end{array}$ | é | Æ | ó             | I                       | т          | π          | $\Gamma$ | 2         |
|                                            | â | ô | ú             |                         | ŀ          | II.        | π        | ≤         |
| $\frac{4}{5}$                              | ä | ö | ñ             | $\overline{\mathsf{I}}$ |            | F          | Σ        | ſ         |
|                                            | à | ò | Ñ             | $\frac{1}{3}$           | $\ddagger$ | F          | σ        | J         |
| 6<br>7                                     | å | û | Ğ             | $\parallel$             | F          | Π          | μ        | ÷         |
|                                            | Ç | ù | ğ             | 11                      | lŀ         | ╫          | τ        | $\approx$ |
| 8                                          | ê | İ | I             | ٦                       | Ŀ          | $\ddagger$ | Φ        | ۰         |
| 9<br>A                                     | ë | ö | ٣             | 1                       | ſř         | J          | θ        | ۰         |
|                                            | è | Ü | h             | II                      | π          | Ľ          | Ω        |           |
| B                                          | ï | ¢ | $\frac{1}{2}$ | ĩ                       | īī         |            | δ        | ſ         |
| $\mathcal{C}$                              | î | £ | 14            | IJ                      | ŀ          |            | œ        | n         |
| D                                          | 1 | ¥ | ï             | П                       | =          |            | ø        | 2         |
| E                                          | Ä | Ş | «             | F                       | 쀼          |            | E        | n.        |
| $\overline{\mathbf{F}}$                    | Å | Ş | ))            | ٦                       | ┷          |            | Ū        |           |

# Code Page #3847 Code Page #3848

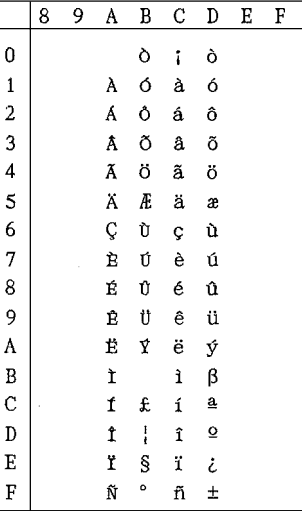

69 Download from Www.Somanuals.com. All Manuals Search And Download.

Arabic Communication Communication Communication Communication Communication Communication Communication Communication Communication Communication Communication Communication Communication Communication Communication Commu

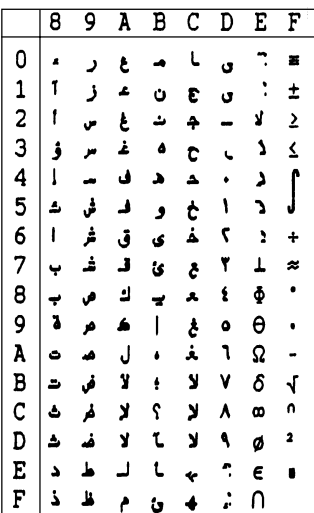

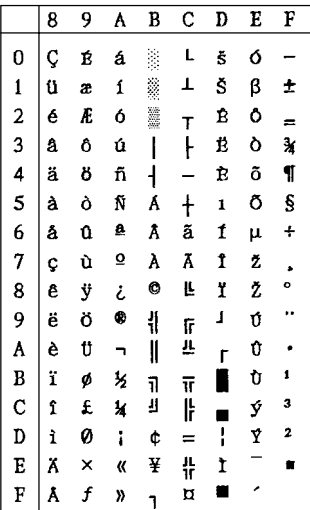

# Code Page #1001 Code Page #2001

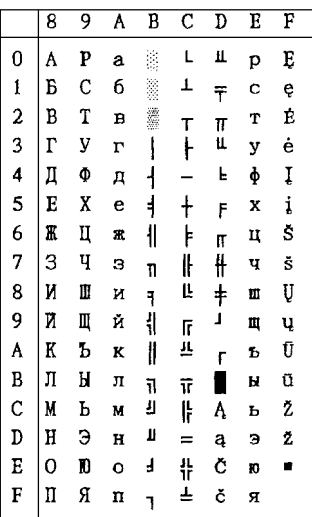

## Code Page #3001 Code Page #3002<br>Estonian-1 Estonian-2 Estonian-2

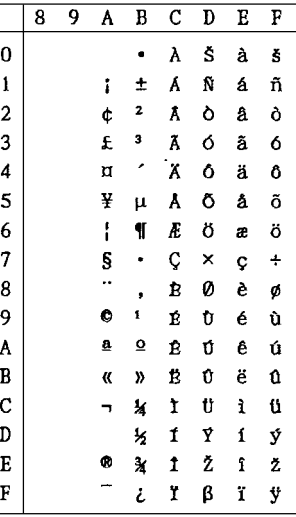

70 Download from Www.Somanuals.com. All Manuals Search And Download.
## **Star Mode**

Latvian-1 Latvian-2

|                | 8 | 9 | A  | B                        | Ċ         | D | E | F |
|----------------|---|---|----|--------------------------|-----------|---|---|---|
| 0              | Ç | É | á  |                          | L         | Š | α | Ē |
| $\mathbf{1}$   | ü | æ | ſ  | Š                        | T         | Ŧ | β | ē |
| $\overline{c}$ | é | Æ | 6  | l                        | т         | č | г | Ģ |
| 3              | â | ô | ú  |                          | ŀ         | Č | π | ķ |
| 4              | ä | ö | ñ  | $\overline{\mathcal{L}}$ |           | F | Σ | Ķ |
| 5              | à | ò | Ñ  | Ã                        | $\dagger$ | F | σ | ļ |
| 6              | å | û | ĝ. | łl                       | ā         | ģ | μ | Ļ |
| 7              | Ç | ù | Q  | ņ                        | Iŀ        | Ī | τ | Ž |
| 8              | ê | ÿ | غ  | ٦                        | Ľ         | ĩ | Φ | Ž |
| 9              | ë | ö | г  | ł                        | lf        | J | θ | ٠ |
| A              | è | Ü | h  | W                        | īř        | г | Ω |   |
| B              | ï | ¢ | 经  | 11                       | īī        | ١ | δ | √ |
| C              | î | £ | 14 | IJ                       | ŀ         | ■ | œ | Ņ |
| D              | ì | ¥ | i  | Ш                        | ⋍         | ū | ø | š |
| E              | Ä | R | «  | J                        | ╬         | Ū | € | n |
| F              | Å | f | y) |                          | 4         | ∎ | U |   |
|                |   |   |    |                          |           |   |   |   |

Code Page #3011 Code Page #3012

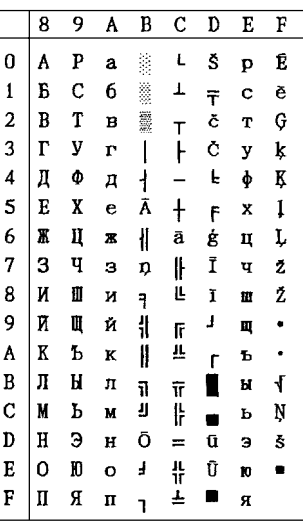

Note: Other characters are the same as those for Character table: Normal.

Code Page #3021 Code Page #3041 Bulgarian Maltese

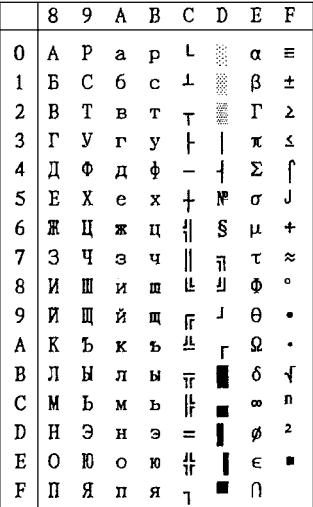

Note: Other characters are the same as those for Character table: Normal.

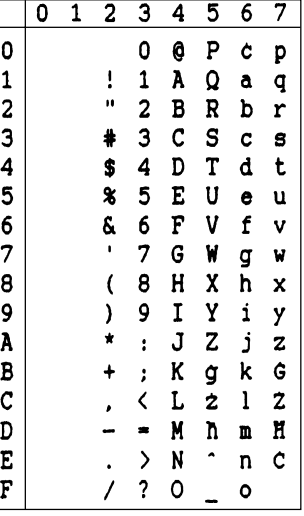

Note: Other characters are the same as those for Code Page #437.

## **Star Mode**

International Character Set The character codes shown in the table are hexadecimal.

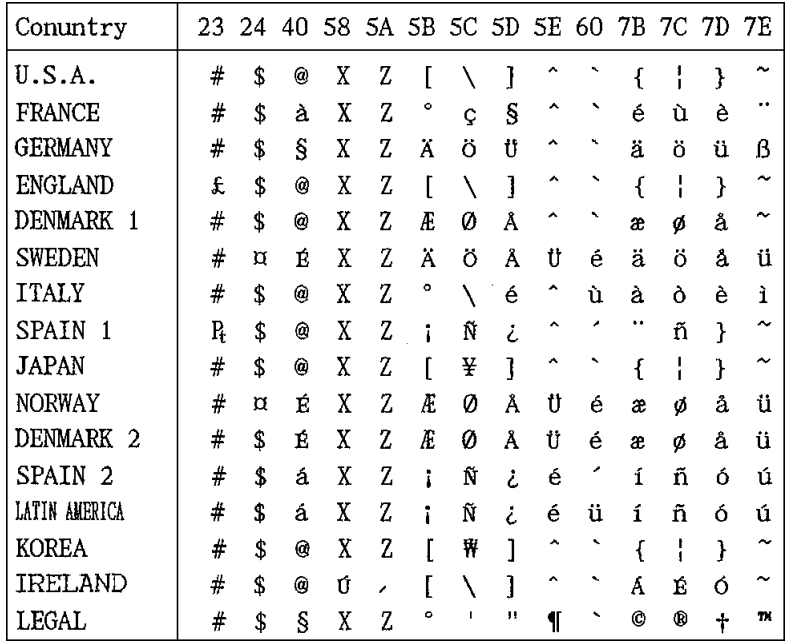

Page 0 (PC437)

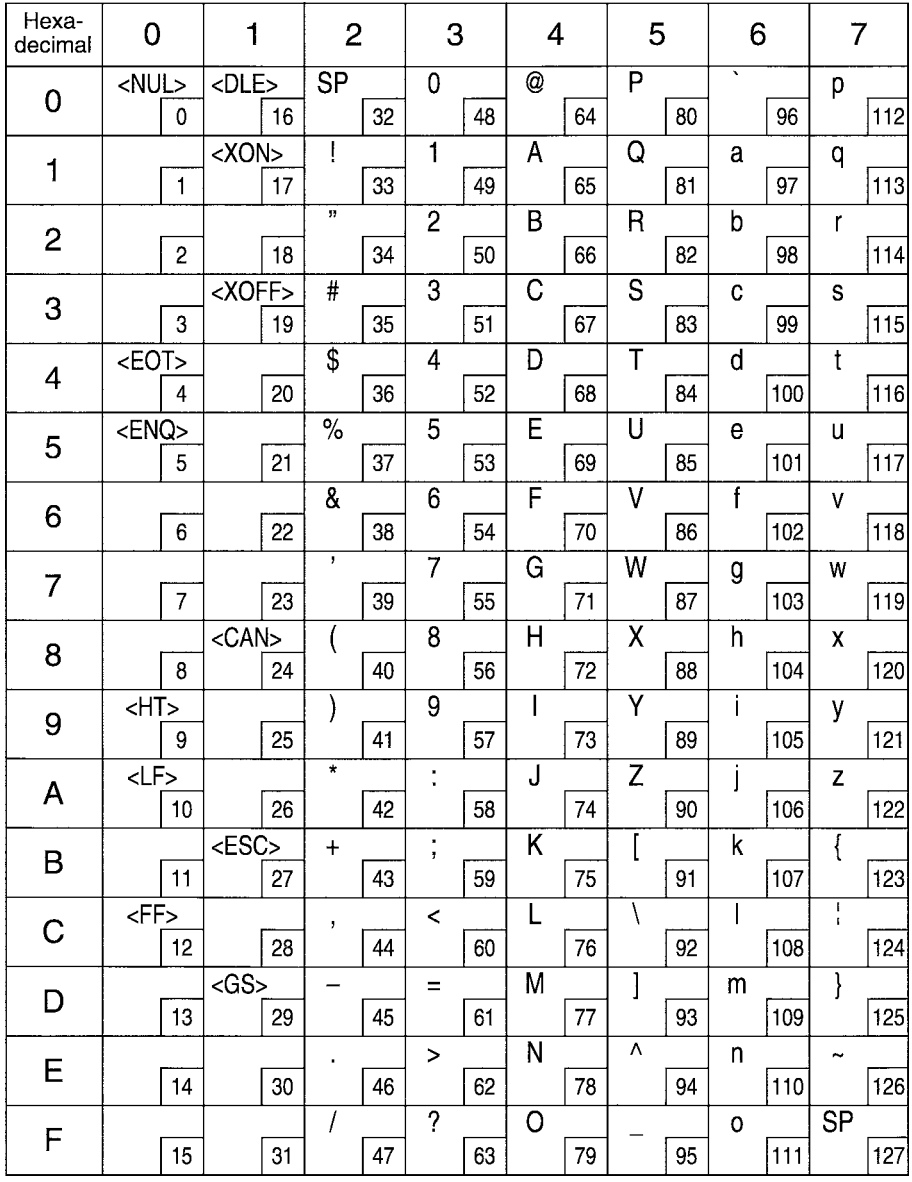

Page 0 (PC437)

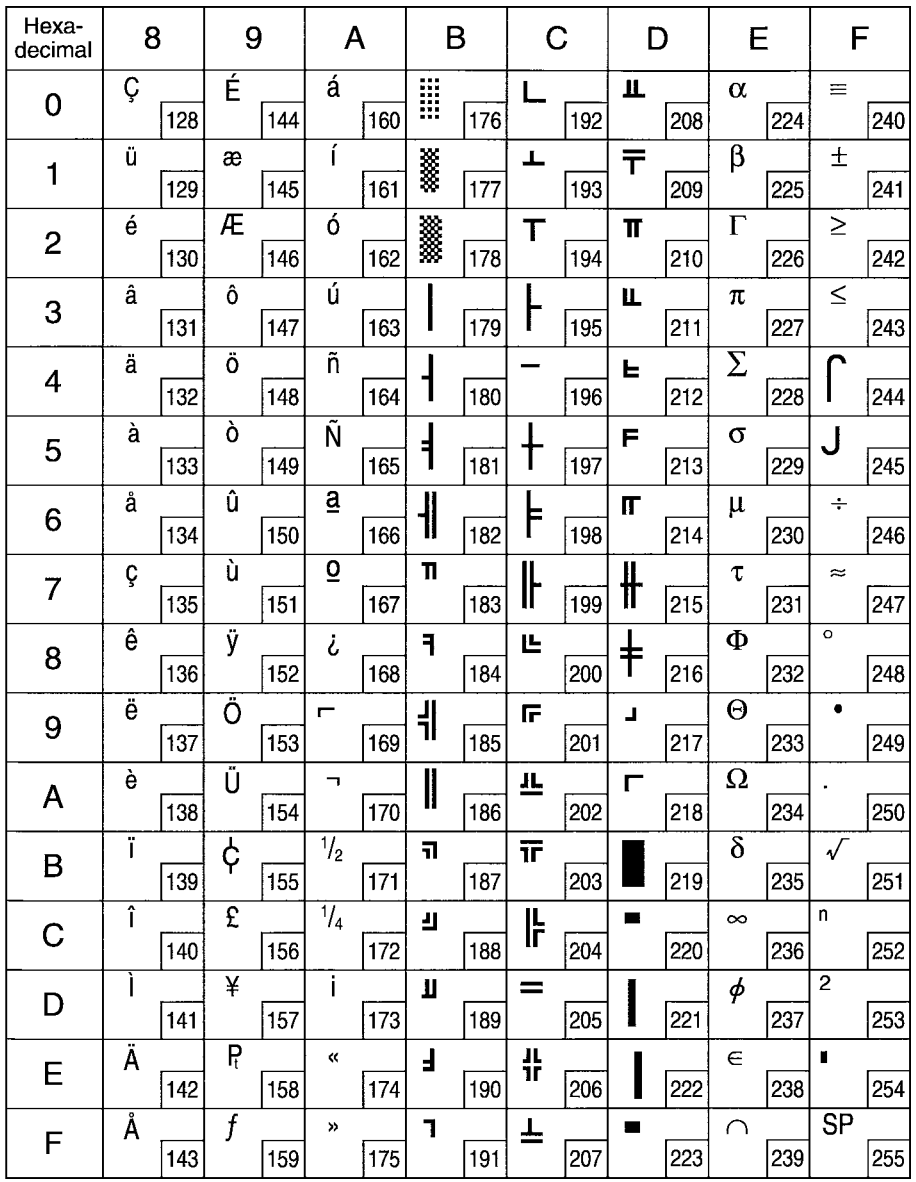

Page 1 (Katakana)

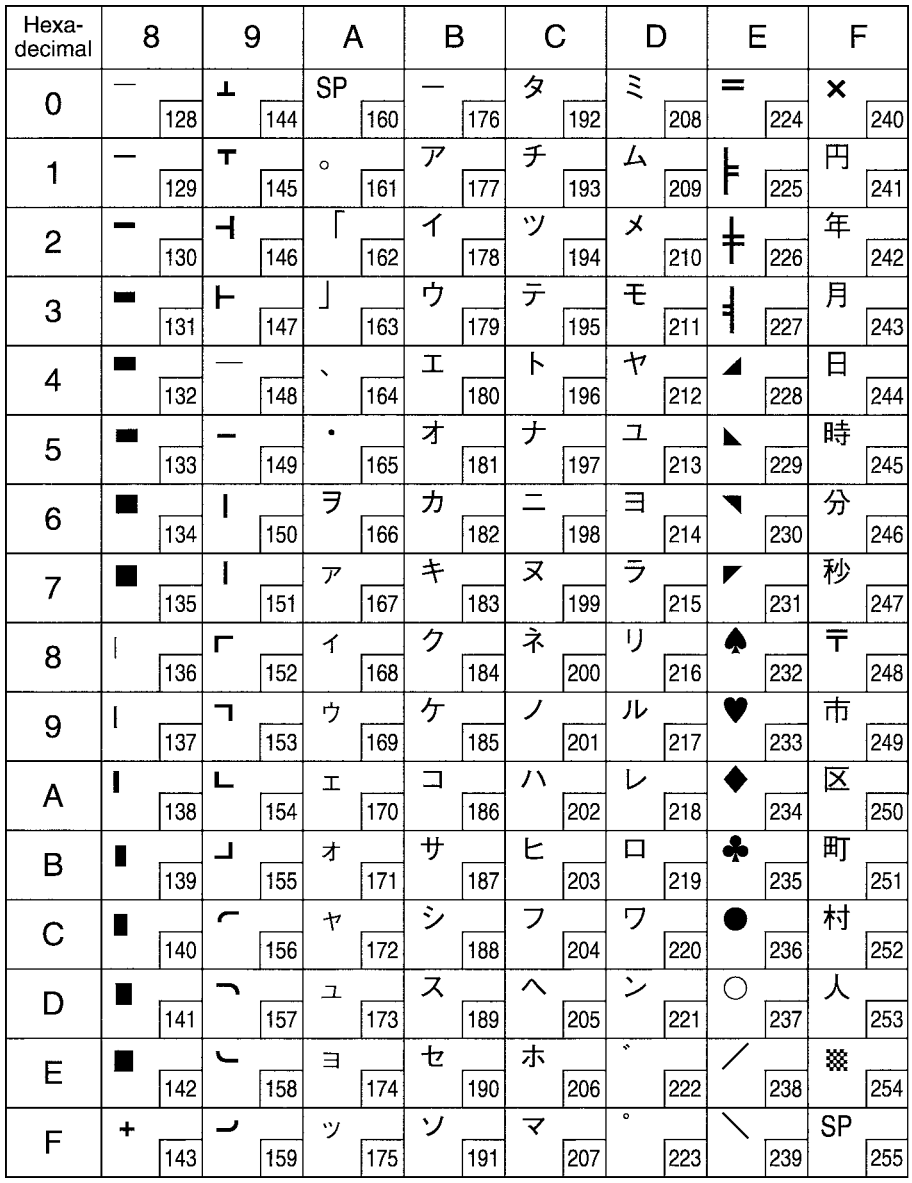

Note: Other characters are the same as those for Page 0.

75 Download from Www.Somanuals.com. All Manuals Search And Download.

Page 2 (PC858: Multilingual)

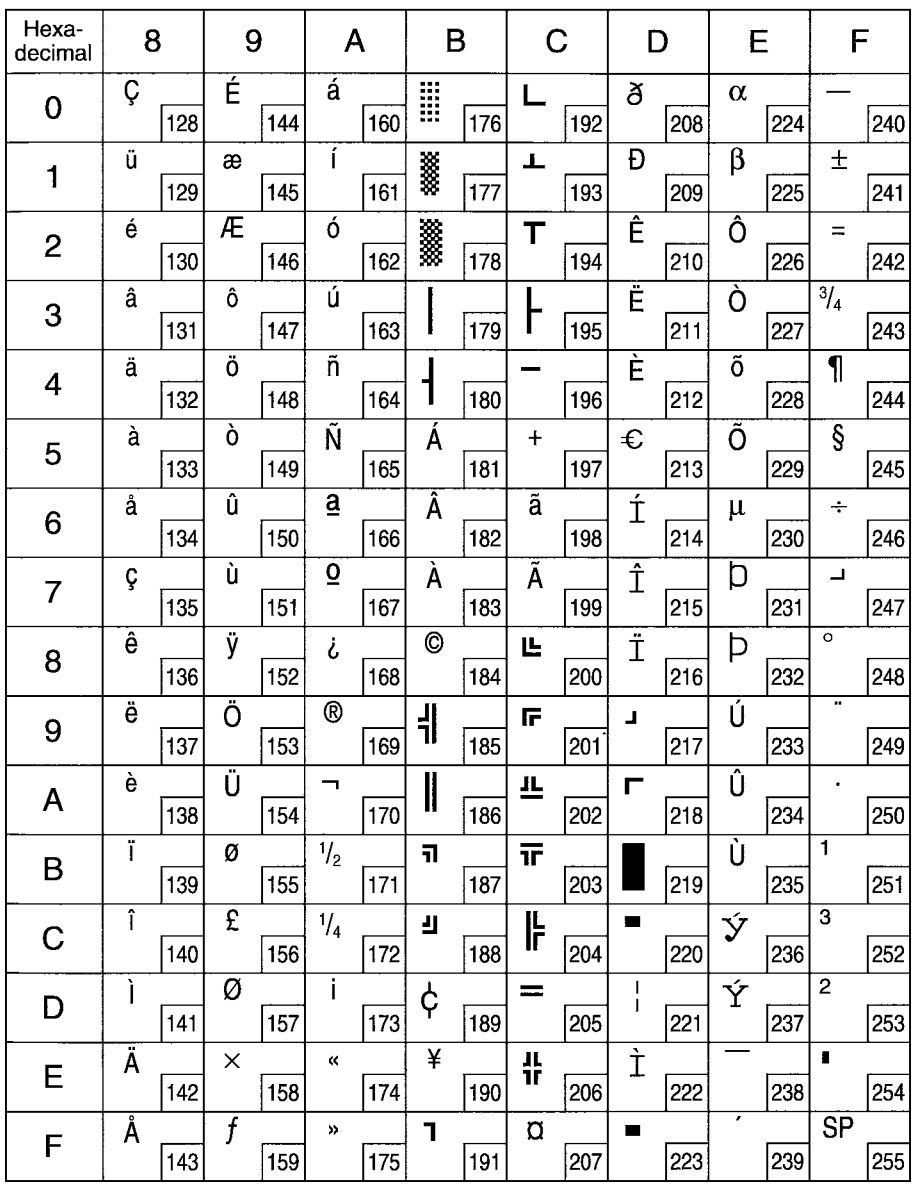

Note: Other characters are the same as those for Page 0.

76 Download from Www.Somanuals.com. All Manuals Search And Download.

Page 3 (PC860: Portuguese)

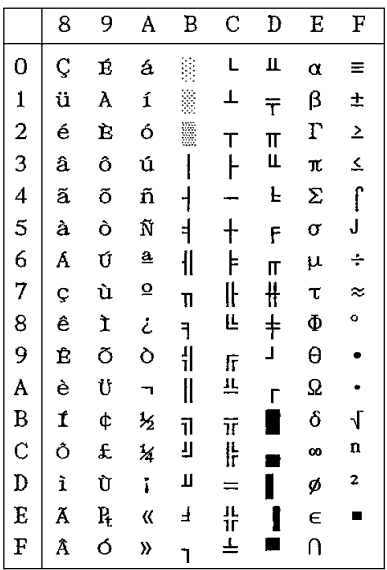

## Page 4 (PC863: Canadian-French) Page 5 (PC865: Nordic)

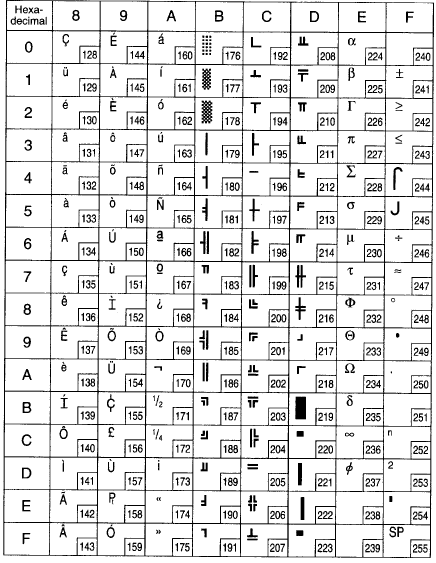

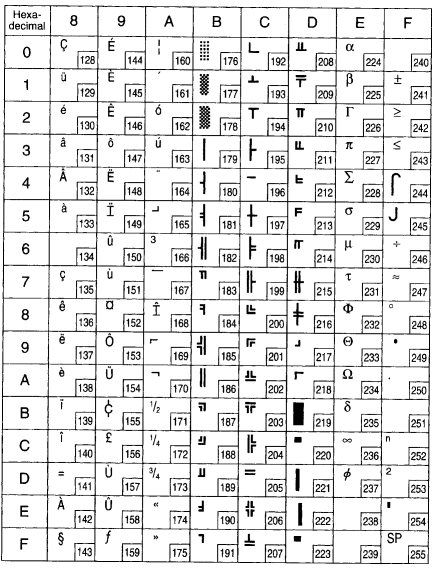

Note: Other characters are the same as those for Page 0.

77 Download from Www.Somanuals.com. All Manuals Search And Download.

International Character Set

The character codes shown in the table are hexadecimal.

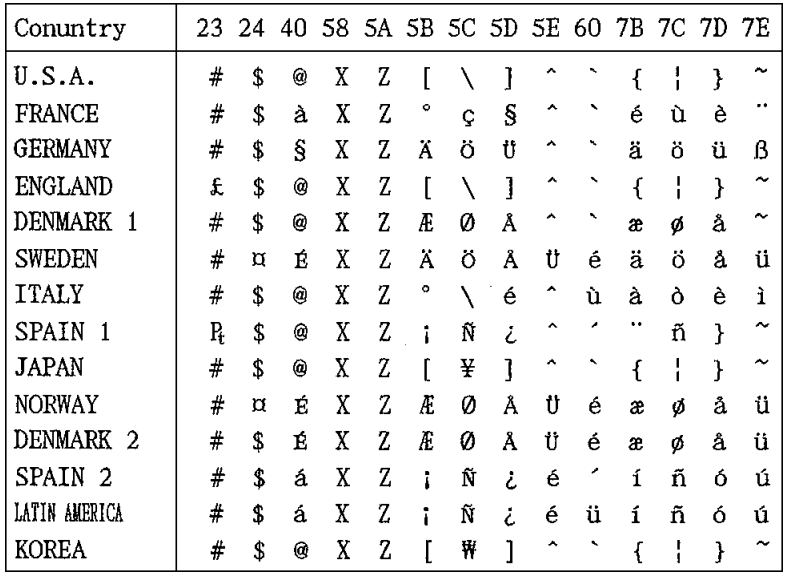

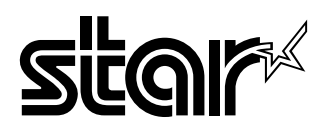

### **HEAD OFFICE STAR MICRONICS CO., LTD.**

536 Nanatsushinnya, Shimizu, Shmizuoka 424-0066 Japan Tel: 0543-47-0112, Fax: 0543-48-5013

Please access the following URL http://www.star-micronics.co.jp/service/sp\_sup\_e.htm for the lastest revision of the manual.

## **OVERSEAS SUBSIDIARY COMPANIES STAR MICRONICS AMERICA, INC.**

1150 King Georges Post Road Edison, New Jersey 08837-3729 U.S.A Tel: 732-623-5555, Fax: 732-623-5590

## **STAR MICRONICS U.K. LTD.**

Star House, Peregrine Business Park, Gomm Road, High Wycombe, Bucks, HP13 7DL, U.K. Tel: 01494-471111, Fax: 01494-473333

Free Manuals Download Website [http://myh66.com](http://myh66.com/) [http://usermanuals.us](http://usermanuals.us/) [http://www.somanuals.com](http://www.somanuals.com/) [http://www.4manuals.cc](http://www.4manuals.cc/) [http://www.manual-lib.com](http://www.manual-lib.com/) [http://www.404manual.com](http://www.404manual.com/) [http://www.luxmanual.com](http://www.luxmanual.com/) [http://aubethermostatmanual.com](http://aubethermostatmanual.com/) Golf course search by state [http://golfingnear.com](http://www.golfingnear.com/)

Email search by domain

[http://emailbydomain.com](http://emailbydomain.com/) Auto manuals search

[http://auto.somanuals.com](http://auto.somanuals.com/) TV manuals search

[http://tv.somanuals.com](http://tv.somanuals.com/)